## UNIVERSIDADE DE BRAS´ILIA FACULDADE DE TECNOLOGIA DEPARTAMENTO DE ENGENHARIA ELÉTRICA

# FERRAMENTA COMPUTACIONAL PARA CONVERSAO˜ DE ARQUIVOS DE ENTRADA DO ANAREDE PARA MATPOWER

## PEDRO PAULO FIGUEIREDO MENDONÇA DE FREITAS

### ORIENTADOR: FRANCISCO DAMASCENO FREITAS

# TRABALHO DE CONCLUSÃO DE CURSO DE GRADUAÇÃO EM ENGENHARIA ELÉTRICA

BRAS´ILIA/DF: 20 DE DEZEMBRO - 2013

## UNIVERSIDADE DE BRASÍLIA FACULDADE DE TECNOLOGIA DEPARTAMENTO DE ENGENHARIA ELÉTRICA

## FERRAMENTA COMPUTACIONAL PARA CONVERSAO˜ DE ARQUIVOS DE ENTRADA DO ANAREDE PARA MATPOWER

### PEDRO PAULO F M DE FREITAS

MONOGRAFIA DE GRADUAÇÃO SUBMETIDA AO DEPARTAMENTO DE ENGENHARIA ELÉTRICA DA FACULDADE DE TECNOLOGIA DA UNIVERSIDADE DE BRASÍLIA, COMO PARTE DOS REQUISITOS NECESSÁRIOS PARA A OBTENCÃO DO GRAU DE ENGENHEIRO ELETRICISTA.

APROVADA POR:

Prof. Francisco Damasceno Freitas, Dr. (ENE-UnB) (Orientador)

Enga. Carla Mori (ONS) (Examinador Externo)

Prof. Alcides Leandro da Silva Dr. (ENE-UnB) (Examinador Interno)

BRAS´ILIA/DF, 20 DE DEZEMBRO DE 2013

## FICHA CATALOGRÁFICA

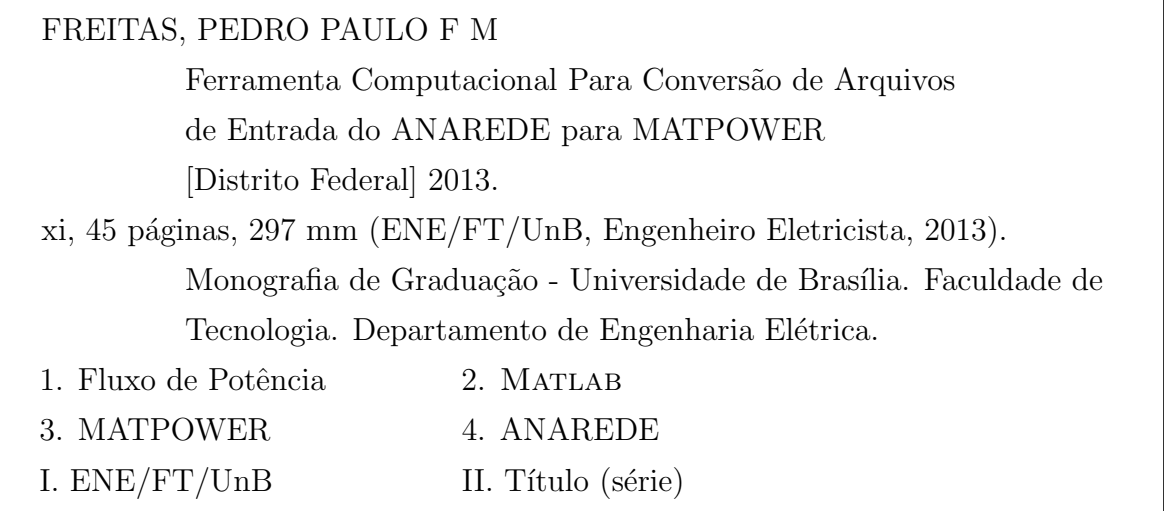

### REFERÊNCIA BIBLIOGRÁFICA

FREITAS, P. P. F. M. (2013). Ferramenta Computacional Para Conversão de Arquivos de Entrada do ANAREDE para MATPOWER, Monografia de Graduação, Publicação ENE/2013, Departamento de Engenharia Elétrica, Faculdade de Tecnologia, Universidade de Brasília, Brasília, DF, 45 páginas.

## CESSÃO DE DIREITOS

AUTOR: Pedro Paulo Figueiredo Mendonça de Freitas

TÍTULO: Ferramenta Computacional Para Conversão de Arquivos de Entrada do ANAREDE para MATPOWER.

GRAU / ANO: Engenheiro Eletricista / 2013

É concedida à Universidade de Brasília permissão para reproduzir cópias desta monografia de graduação e para emprestar ou vender tais cópias somente para propósitos acadêmicos e científicos. Os autores reservam outros direitos de publicação e nenhuma parte dessa monografia de graduação pode ser reproduzida sem autorização por escrito dos autores.

> Pedro Paulo F. M. de Freitas  $Brasília - DF$

## AGRADECIMENTOS

Gostaria de agradecer à Universidade de Brasília pela oportunidade de me graduar nesta instituição. Espero ter correspondido à responsabilidade em mim depositada.

Aos meus pais e familiares pelo apoio e carinho.

Aos meus colegas de curso que foram companheiros nesta longa jornada de crescimento pessoal e profissional.

Aos professores que contribuíram para minha formação.

Ao Professor Francisco Damasceno pelo apoio na execução deste trabalho.

Pedro

## FERRAMENTA COMPUTACIONAL PARA CONVERSÃO DE ARQUIVOS DE ENTRADA DO ANAREDE PARA MATPOWER

#### AUTOR: PEDRO PAULO FIGUEIREDO MENDONCA DE FREITAS

#### ORIENTADOR: FRANCISCO DAMASCENO FREITAS

#### Trabalho de Conclusão de Curso em Engenharia Elétrica – Universidade de Brasília.

#### Brasília/DF, 20 DE DEZEMBRO DE 2013.

Palavras-chave: Sistemas Elétricos de Potência, Fluxo de potência, MATLAB, MATpower, Anarede

### RESUMO

O estudo de sistemas de potência se torna cada vez mais complexo, sendo necessário o uso de ferramentas computacionais reconhecidos por sua precisão e rapidez de cálculo. O ANAREDE ´e um programa computacional utilizado profissionalmente no setor elétrico e muitas empresas do setor disponibilizam arquivos de casos referentes ao SIN em formato ANAREDE. Entretanto, devido ao alto custo, versões profissionais do software tornam-se inacessíveis por parte da comunidade acadêmica.

Soluções alternativas gratuitas para o ANAREDE existem. Embora de menor complexidade, programas como o MATPOWER permitem que o usuário tenha acesso à simulações computacionais de Sistemas Elétricos de Potência.

O objetivo deste trabalho ´e elaborar uma ferramenta capaz de converter arquivos em formato ANAREDE para serem simulados no MATPOWER. Assim, é possível, por exemplo, efetuar simulações de fluxo de potência de casos do SIN.

A ferramenta de conversão é criada utilizando o Microsoft Excel e a linguagem de programação VBA. Arquivos formatados para o ANAREDE são convertidos e simulados no MATPOWER. Os resultados são então comparados para se verificar a equivalência dos aplicativos.

## Conteúdo

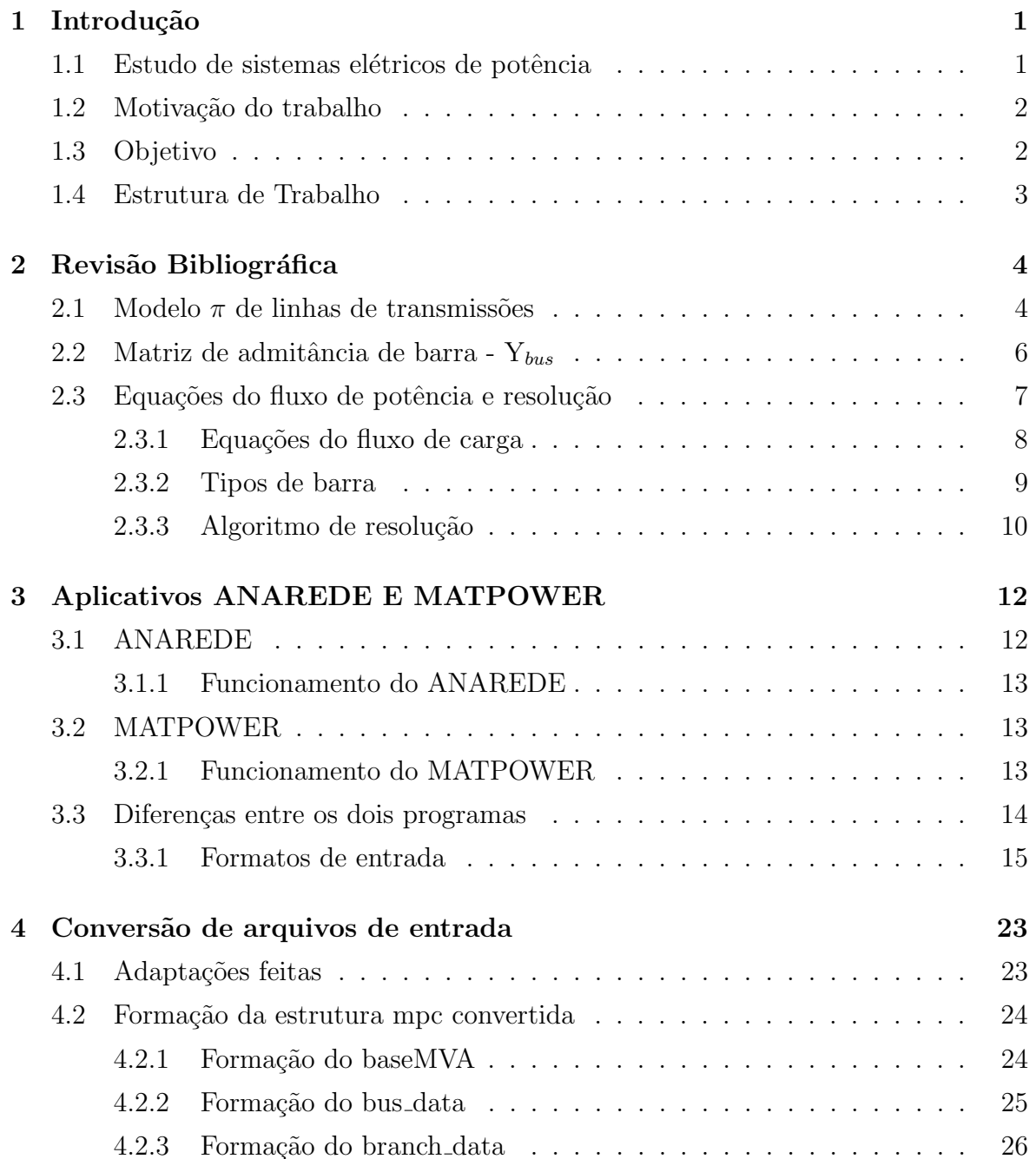

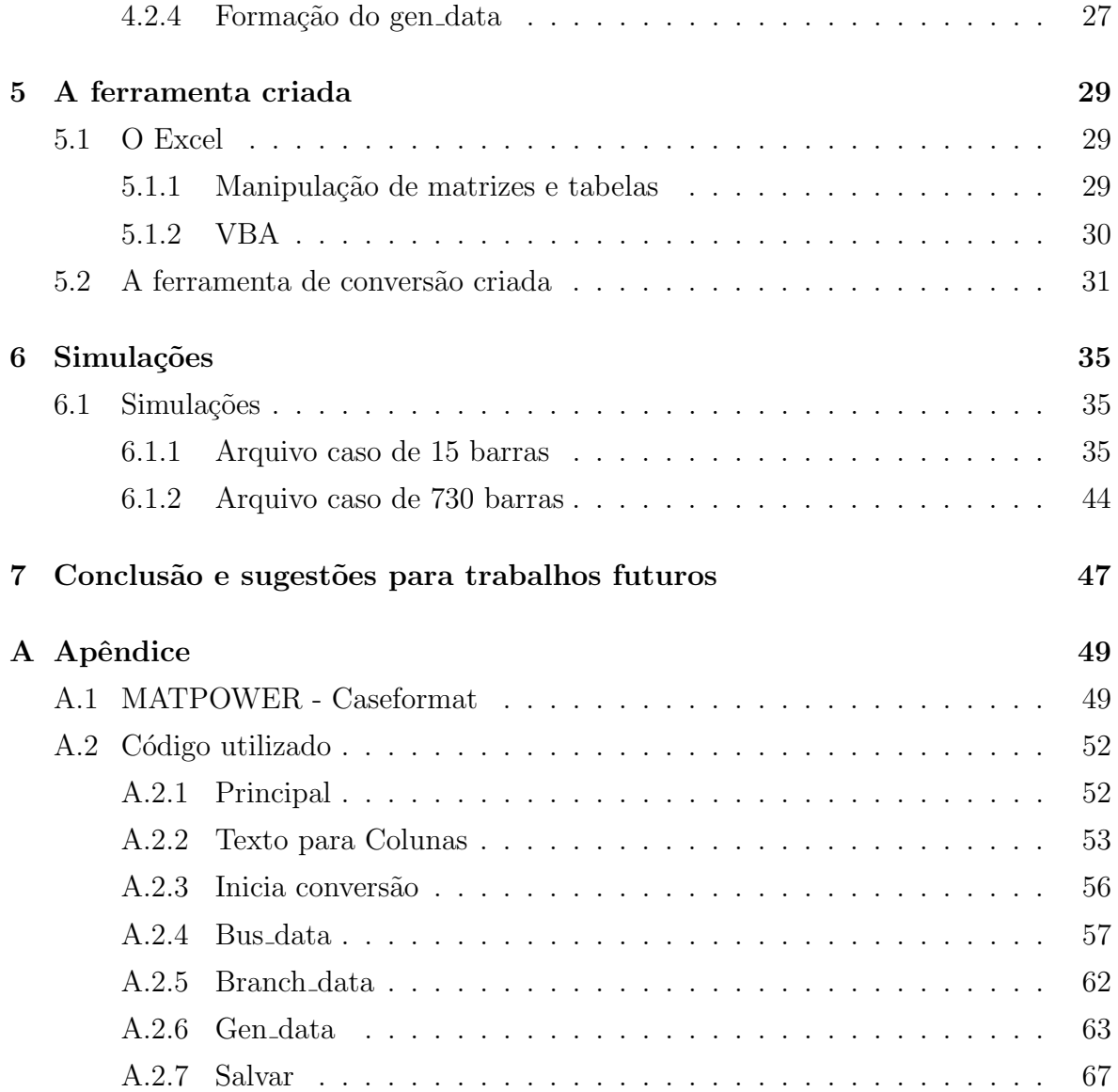

## Lista de Tabelas

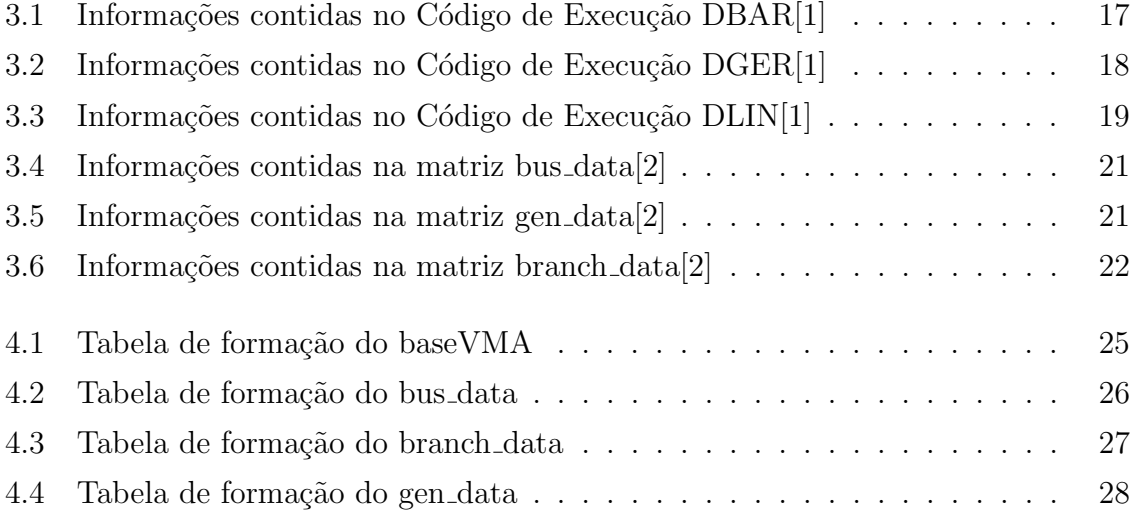

# Lista de Figuras

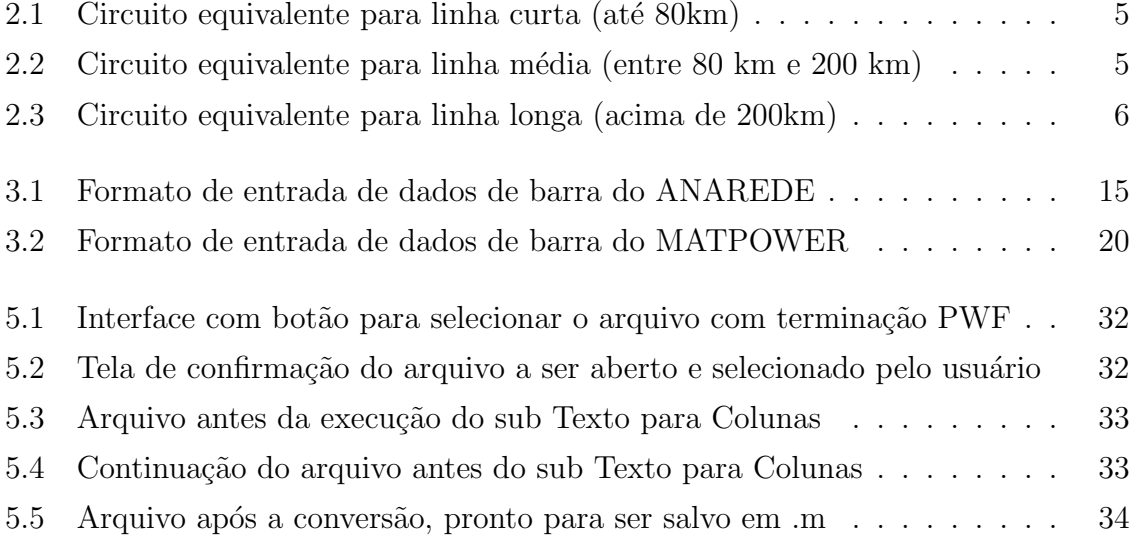

## LISTA DE SÍMBOLOS

## Siglas

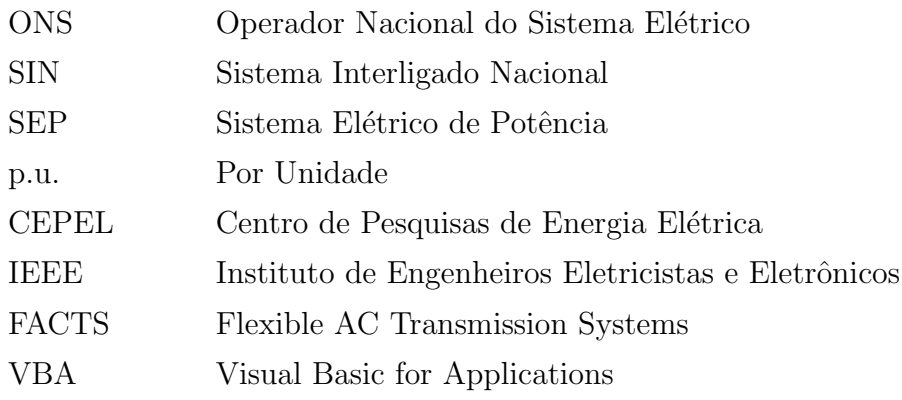

### Capítulo 1 Introdução

#### 1.1 Estudo de sistemas elétricos de potência

Os sistemas de potˆencia se tornam cada vez mais complexos, ao mesmo tempo em que a sociedade se torna mais exigente. Para que se possa usufruir dos benefícios da energia elétrica de forma segura e confiável, são necessários estudos e planejamentos. A geração, transmissão e distribuição de energia devem ser analisados, não apenas individualmente, mas como partes integrantes de um sistema maior que é o Sistema Elétrico de Potência (SEP).

Um dos fatores essencial ao sucesso de implementação de um SEP é o controle dos fluxos de potˆencia nas linhas de transmiss˜ao e equipamentos, em geral. Deve-se entender como os fluxos vão se comportar para diferentes valores de geração em usinas, como vão se redistribuir no caso de uma falta em alguma linha ou geração, evitando consequentemente a sobrecarga de uma linha de transmissão e o controle do intercâmbio de energia entre diferentes submercados e a minimização de perdas durante a transmissão.

O cálculo desses fluxos é feito através de programas computacionais que permitem calcular grandezas estáticas, como magnitude e ângulo de fase de tensão da barra e, consequentemente, os fluxos de potência do sistema sob operação em regime permanente. Os computadores atuais possuem capacidade de calcular rapidamente a solução para sistemas de até 100 mil barras e 150 mil linhas de transmissões[3], mas a tendência  $\acute{e}$  se ter cenários mais complexos, principalmente quando vislumbra simulações de sistemas trifásicos desequilibrados e outros cenários que envolvam tecnologias recentes.

#### 1.2 Motivação do trabalho

Existem diversos programas computacionais capazes de calcular os fluxos de potência citados anteriormente.

O ONS, responsável pela operação do Sistema Interligado Nacional (SIN), faz o uso do software ANAREDE, concebido e mantido pelo Centro de Pesquisas de Energia Elétrica (CEPEL). É no formato deste aplicativo que os arquivos de caso do SIN são liberados. Entretanto, o ANAREDE é um software comercial, o que dificulta sua utilização por instituições de ensinos em larga escala.

Com a finalidade de atenuar este problema, buscou-se investigar alternativas gratuitas, como o uso do programa MATPOWER. Este aplicativo é uma aplicação em Matlab para a resolu¸c˜ao de problemas de fluxo de potˆencia desenvolvida na Cornell University nos Estados Unidos. Porém, os arquivos de entrada do ANAREDE são formatados em um formato diferente ao do MATPOWER, gerando uma incompatibilidade entre os arquivos de dados dos dois softwares.

Os estudantes, de maneira geral, não possuem contato com o SIN durante a graduação e, no curso de Análise de Sistemas de Potência, dá-se maior ênfase à teoria em detrimento dos aspectos práticos do assunto.

Nesse sentido, o acesso por parte dos estudantes aos arquivos casos do SIN, disponibilizados em formato ANAREDE, é muito importante pois contribui para uma melhor compreensão a respeito do comportamento dos fluxos de potências. Ademais, uma maior familiaridade com as especifidades do SIN torna os estudantes mais aptos ao mercado de trabalho.

#### 1.3 Objetivo

Este trabalho tem como objetivo principal a criação de uma ferramenta capaz de converter automaticamente os arquivos casos liberados pelo ONS do SIN em arquivos capazes de serem entendidos e simulados pelo MATPOWER. O aplicativo, no entanto, n˜ao cobre todas as vers˜oes do ANAREDE, visto que este aplicativo tem constantes atualizações, processo este que não ocorre com frequência na manutenção das versões do MATPOWER.

O Microsoft Excel, por permitir flexibilidade para se trabalhar com valores em tabelas e linguagem Visual Basic for Applications (VBA), foi a plataforma escolhida para a criação da ferramenta. Ainda, o Excel é uma ferramenta universalmente utilizada em quase todos os computadores, o que está de acordo com o objetivo de expandir o acesso de estudantes e pesquisadores a ferramentas capazes de simular sistemas de grande porte, como é o caso de estudos do SIN.

#### 1.4 Estrutura de Trabalho

Este trabalho está estruturado em 7 capítulos, incluindo este de introdução. Prosseguindo no capítulo 2, serão introduzidos elementos básicos para o estudo do problema de fluxo de potência em um SEP. É também estudado como o sistema é modelado, suas equações resultantes e como resolvê-las. No capítulo 3, dois dos programas chaves neste trabalho serão introduzidos: o ANAREDE e o MATPOWER. Serão discutidas suas aplicações, particularidades e diferenças. No capítulo 4, o foco são os arquivos de entrada de dados de cada um desses programas, e como é feito para converter um arquivo de um formato para o outro e quais as adaptações consideradas. No capítulo 5, apresenta-se a ferramenta criada para efetuar esta conversão. No capítulo 6, serão apresentadas as simulações feitas com os arquivos convertidos para que se possa avaliar a viabilidade de converter um arquivo de entrada de um programa para outro. Por fim, no capítulo 7, são discutidas as conclusões a respeito do desenvolvimento deste trabalho e sugestões para sua continuação.

### Capítulo 2 Revisão Bibliográfica

Neste capítulo, serão revisados, de forma sucinta, os conceitos teóricos necessários para o entendimento do problema de fluxo de potência. Inicialmente são apresentados os modelos dos componentes da rede elétrica, a obtenção das equações a serem resolvidas, e por fim, a resolução do sistema formado por essas equações.

Para o estudo de fluxo de potência nos sistemas elétricos de potência, sistema é trifásico, equilibrado, e em regime permanente.

#### 2.1 Modelo  $\pi$  de linhas de transmissões

Uma linha de transmissão é modelada conhecendo-se os seus parâmetros elétricos por fase e o seu comprimento. É usual dividi-la em curta (até cerca de 80 km), média (entre 80 km e 200 km) e longa (acima de 200 km). A representação é feita por um circuito monofásico equivalente, por fase. Supõe-se que a linha opere em regime permanente, a uma frequência, que no Brasil é igual a 60 Hz.

A linha tem quatro parâmetros característicos: condutância, G; resistência, R; reatância,  $X = \omega L$ , sendo L a indutância da linha; e susceptância,  $Y = \omega C$ , onde C é a capacitância da linha.  $\omega = 2\pi f$ , f é a frequência industrial da rede. Em geral, despreza-se a condutância, G, para a faixa de frequência em torno de 60 Hz em regime permanente.

As linhas curtas são representadas por um circuito no qual a resistência equivalente  $\alpha$ dos condutores, R, é conectada em série com a reatância indutiva, X, como mostrado na figura 2.1[4]. No circuito da figura 2.1,  $V_i$  e  $V_o$  são as tensões nas extremidades da linha, enquanto  $I_i$  e  $I_o$  são as correntes de entrada e saída.

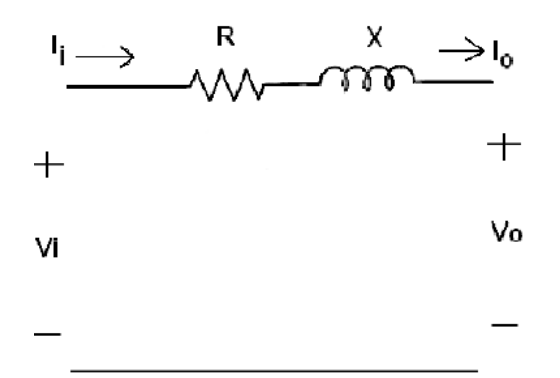

Figura 2.1: Circuito equivalente para linha curta (até  $80 \text{km}$ )

As linhas médias são representadas por um circuito  $\pi$  equivalente, contendo além da resistência série, R, e da reatância indutiva série, X, a susceptância capacitiva, Y, a qual ´e ligada de uma fase para a referˆencia, sendo dividida com metade em cada terminal da linha.

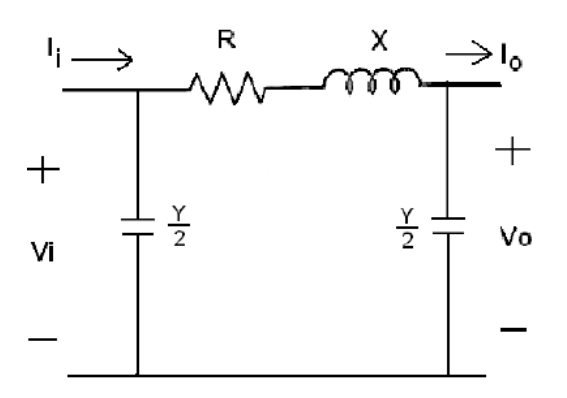

Figura 2.2: Circuito equivalente para linha média (entre 80 km e 200 km)

O modelo de linha longa é semelhante ao de uma linha média, porém ao invés de se ter uma impedância série, formada pela composição série da resistência R com a reatância X, há uma impedância definida como  $Z_e$  e uma susceptância  $Y_e$ , cujos cálculos são efetuados conforme as expressões a seguir

$$
Z_e = Z_c \sinh(\gamma l) \tag{2.1}
$$

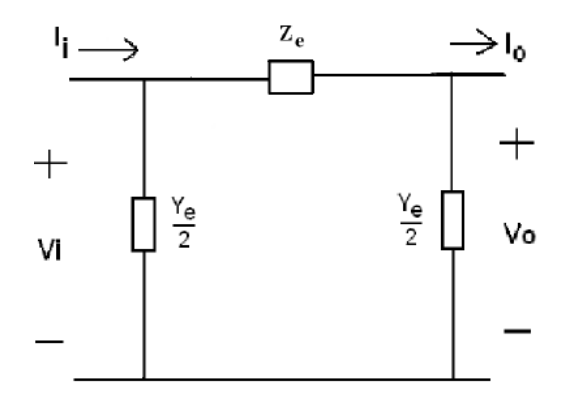

Figura 2.3: Circuito equivalente para linha longa (acima de 200km)

em que l é o comprimento da linha e as constantes  $Z_c$  e  $\gamma$ são definidas como:

$$
Zc = \sqrt{\frac{R + j\omega L}{j\omega C}} \approx \sqrt{\frac{L}{C}} (1 - j\frac{R}{2\omega L})
$$
\n(2.2)

$$
\gamma = \sqrt{(R + j\omega L)j\omega C} \approx j\omega\sqrt{LC}(1 - j\frac{R}{2\omega L})
$$
\n(2.3)

(2.4)

A susceptância shunt do modelo de uma linha longa é representado pela expressão:

$$
\frac{Y_e}{2} = \frac{1}{Z_c} \frac{\cosh(\gamma l) - 1}{\sinh(\gamma l)}\tag{2.5}
$$

#### 2.2 Matriz de admitância de barra -  $Y_{bus}$

Considerando um sistema elétrico em regime permanente, é possível representar a rede como composta de impedâncias à frequencia industrial, fontes independentes de corrente e de potência. Com relação às impedâncias da rede, é possível representá-la através de uma matriz que representa a rede como um todo. Esta matriz é chamada de matriz de admitância de barra,  $Y_{bus}$ , ou simplesmente  $Y_b$  e seu uso nos permite relacionar as tensões das barras com injeções de corrente, como

$$
\overline{I} = \overline{Y}_{bus}\overline{V} \tag{2.6}
$$

onde I é o vetor injeção de corrente das barras, e  $V$  é o vetor tensão em cada barra. Os elementos da matriz $\overline{Y}_{bus}$ são definidos pelas seguintes relações:

$$
\overline{Y}_{ij} = \begin{cases}\n\sum_{k=1}^{L} \overline{y}_{ik} + \sum_{k=1}^{NB} \overline{y}_k & \text{se } i = j \\
-\overline{y}_{ij} & \text{se } i \neq j.\n\end{cases} \tag{2.7}
$$

onde  $\overline{y}_{ik}$  é a admitância de interconexão entre as barras  $i$ e $k,$ e $\overline{y}_{k}$ é a admitância conectada da barra  $k$  à terra.  $L$  é o número de ligações na rede.

A matriz  $\overline{Y}_b$  é complexa e pode ser desmembrada da seguinte forma:

$$
\overline{Y}_b = G + jB \tag{2.8}
$$

onde  $G = real(\overline{Y}_b)$  e  $B = imag(\overline{Y}_b)[4]$ .

#### 2.3 Equações do fluxo de potência e resolução

Para se resolver o problema de fluxos de potência, deve-se calcular a magnitude e ˆangulo de fase da tens˜ao em cada barra do sistema operando em regime permanente. Estas grandezas constituem os denominados estados do sistema. Como resultado destas tensões, podemos calculam-se os fluxos de potência ativa e reativa resultantes[3].

As tensões a fase de cada barra são encontradas a partir da resolução de um sistema de equações não-linear conforme descreve-se a seguir.

### 2.3.1 Equações do fluxo de carga

Para cada uma das N barras do sistema, a injeção de corrente na barra  $k$  é:

$$
\overline{I}_k = \sum_{n=1}^N \overline{Y}_{kn} \overline{V}_n
$$
\n(2.9)

Por outro lado, a potência complexa injetada na barra é expressa por:

$$
\overline{S}_k = P_k + jQ_k = \overline{V}_k \overline{I}_k^*
$$
\n(2.10)

Substituindo  $(2.9)$  em  $(2.10)$ , tem-se a expressão para a potência complexa:

$$
\overline{S}_k = P_k + jQ_k = V_k \left[ \sum_{n=1}^N Y_{kn}^* V_n^* \right]
$$
\n(2.11)

Considerando a notação

$$
\overline{Y}_{kn} = Y_{kn}e^{j\theta_{kn}} = G_{kn} + jB_{kn}
$$
\n(2.12)

a equação  $(2.11)$  torna-se:

$$
P_k + jQ_k = V_k \sum_{n=1}^{N} Y_{kn} V_n e^{j(\delta_k - \delta_n - \theta_{kn})}
$$
\n(2.13)

Seperando as partes real e imaginária, tem-se:

$$
P_k = V_k \sum_{n=1}^{N} Y_{kn} V_n \cos(\delta_k - \delta_n - \theta_{kn})
$$
\n(2.14)

$$
Q_k = V_k \sum_{n=1}^{N} Y_{kn} V_n \sin(\delta_k - \delta_n - \theta_{kn})
$$
\n(2.15)

ou para  $\overline{Y}_{kn}$  representada em coordenadas retângulares:

$$
P_k = V_k \sum_{n=1}^{N} V_n [G_{kn} \cos(\delta_k - \delta_n) + B_{kn} \sin(\delta_k - \delta_n)] \qquad (2.16)
$$

$$
Q_k = V_k \sum_{n=1}^{N} V_n [G_{kn} \sin(\delta_k - \delta_n) - B_{kn} \cos(\delta_k - \delta_n)] \qquad (2.17)
$$

A solução do problema de fluxo de potência de um sistema elétrico se faz a partir da resolução de um sistema não-linear das equações (2.16) e (2.17), nas variáveis  $V_n$  e  $\delta_n$ ,  $n = 1, 2, ..., N$ .

#### 2.3.2 Tipos de barra

Quatro variáveis são associadas a cada barra:  $V_k$ ,  $\delta_k$ ,  $P_k$  e  $Q_k$ . Em cada barra, duas dessas variáveis são conhecidas, e duas desconhecidas, dependendo da classificação do tipo de barra.

Cada barra pode ser classificada em:

- Barra tipo 1, de carga ou PQ: possui carga definida. Deve-se calcular a magnitude e a fase do fasor tensão da barra;
- Barra tipo 2, de geração ou PV: possui geração ativa e magnitude de tensão conhecidas. Deve-se calcular apenas a fase da tensão;
- Barra tipo 3, de referência ou swing: só existe uma em um sistema síncrono. Esta é a barra de referência do sistema. Possui magnitude e fase de tensão conhecidas. Não há variável de estado a se calcular. Ao final, será possível se determinar as gerações ativas e reativas. A barra de referência, além de fornecer uma referência angular para o sistema, também é usada para fechar o balanço de potência da rede, daí o nome barra swing.

Para as barras tipo 1 são obtidas duas equações (2.14) e (2.15), e para as barras tipo  $2 \text{ é obtida uma equação } (2.14).$ 

#### 2.3.3 Algoritmo de resolução

A resolução do problema de fluxo de potência é feita com base na solução de um sistema não-linear formados pelas esquações do tipo 2.16 e 2.17.

Existem vários algoritmos que podem ser usados na resolução deste sistema. O mais comum, e amplamente utilizado nas ferramentas computacionais é baseado no método de Newton-Raphson. Por ser um método iterativo, requer que o usuário inicie o processo fixando uma estimativa inicial da solução. Muitas vezes, isto é uma tarefa árdua se uma noção da solução do sistema estiver fora de alcance. Neste caso, resta a alternativa de se arriscar então valores iniciais próximos de situações verificadas na prática. Felizmente, no problema de fluxo de carga, as magnitudes das tensões nos barramentos são aproximadamente iguais a 1 pu. Esta referência numérica induz a se usar esse valor como uma estimativa inicial para o processo iterativo na maioria dos casos[4].

#### 2.3.3.1 O método de Newton-Raphson

Considere um conjunto de equações do tipo:

$$
f_1(x_1, x_2, ..., x_n) = 0
$$
  
\n
$$
f_2(x_1, x_2, ..., x_n) = 0
$$
  
\n...  
\n
$$
f_n(x_1, x_2, ..., x_n) = 0
$$
  
\n(2.18)

Ou, em sua forma matricial:

$$
f(x) = 0\tag{2.19}
$$

Ao expandir-se a expressão de  $f(x)$  em série de Taylor em torno do ponto de operação  $x^{(0)}$ , conservando a parte linear e desprezando os termos de ordem superior, obtém-se:

$$
f(x^{(0)} + \Delta x) \approx f(x^{(0)}) + \frac{\partial f(x)}{\partial x}|_{x^{(0)}} \Delta x = 0
$$
 (2.20)

Para encontrar a solução do sistema inicia-se então o processo iterativo, onde a partir de uma estimativa inicial  $x^{(0)}$  calcula-se o *resíduo ou mismatch* associado a essa estimativa. O mismatch é o valor de  $f(x^{(0)})$ . Se o mismatch for igual a zero já para a primeira estimativa, esta estimativa é a solução do sistema. Caso contrário, deve-se calcular um incremento  $\Delta x^{(0)}$  que somado a  $x^{(0)}$  fornecerá uma estimativa  $x^{(1)}$  para a próxima iteração. Portanto, em uma iteração k estimativa  $x^{(0)}$ , calcula-se:

$$
x^{(k+1)} = x^{(k)} + \Delta x^{(k)},\tag{2.21}
$$

em que  $k$  é o contador de iterações.

O incremento  $\Delta x^{(k)}$  é calculado considerando-se a *matriz jacobiana* formada por  $\frac{\partial f(x)}{\partial x}|_{x^{(k)}}$ pela seguinte expressão.

$$
\Delta x^{k} = -\left[\frac{\partial f(x)}{\partial x}|_{x^{(k)}}\right]^{-1} f(x^{(k)})\tag{2.22}
$$

Este processo se repete até que a norma dos *mismatches* seja menor que uma tolerância desejada[4].

## Capítulo 3 Aplicativos ANAREDE E MATPOWER

No presente capítulo, uma introdução sobre os aplicativos ANAREDE e MATPOWER será feita. Estes são aplicativos para cálculo das variáveis de estado no problema de fluxo de carga. Cada um deles tendo suas próprias características e funcionalidades. Por isso, as diferenças principais entre os programas são abordadas, com ênfase no arquivos de entrada de dados de cada um para, em um capítulo posterior, viabilizar a discussão de como converter um arquivo de entrada no formato ANAREDE para MATPOWER.

Destaca-se que as versões dos programas utilizadas durante o presente trabalho, inclusive a versão dos arquivos de entrada, são: ANAREDE - V09.02.03 e MATPOWER 4.1.

#### 3.1 ANAREDE

O ANAREDE é um programa computacional brasileiro da área de estudo de Sistemas Elétricos de Potência. O aplicativo engloba várias aplicações para diferentes estudos, como análise de fluxo de potências - tema deste trabalho - análise de contingências, análise de sensibilidade de tensão entre outros[1].

Entre os usuários do programa destacam-se grande parte das empresas do setor elétrico brasileiro, e o ONS. Por este motivo, é possível encontrar arquivos de dados do SIN em formato ANAREDE nos sites de algumas dessas empresas.

#### 3.1.1 Funcionamento do ANAREDE

O primeiro passo a ser tomado para simular uma rede elétrica no ANAREDE é carregar o arquivo de entrada no programa, que é disponível com a terminação .PWF. Após o carregamento deste arquivo, escolhe-se o tipo de simulação desejada para a rede. No caso deste trabalho, a aplicação é a análise do fluxo de potências.

Os resultados podem ser acessados por área definida no programa como uma porção da rede elétrica, em geral administrada por uma empresa. Entre os resultados, estão, além do fluxo de potências saindo de cada barra, as perdas nas linhas de transmissão, geração total do sistema, intercâmbios entre as áreas, entre outros.

#### 3.2 MATPOWER

O MATPOWER ´e uma ferramenta desenvolvida para ser executada em ambiente Matlab para o cálculo de problemas de fluxo de potência e sua otimização. Criado para ser uma ferramenta utilizada por pesquisadores e estudantes, é desenvolvida e mantida por pesquisadores da Cornell University. Sua distribuição ocorre de forma gratuita sob os termos da *GNU General Public License*<sup>1</sup>[2].

Para instalar o MATPOWER, deve-se baixar os script no site do programa, e acrescentá-lo no caminho do Matlab. A ferramenta também é compatível com o Octave 2 .

#### 3.2.1 Funcionamento do MATPOWER

Como a utilização do MATPOWER é feita em ambiente Matlab, deve-se abrir o Matlab, e se trabalhar com os arquivos de instalação. Torna-se necessário que os arquivos

<sup>&</sup>lt;sup>1</sup>Designação da licença para software livre mais utilizada mundialmente.

<sup>&</sup>lt;sup>2</sup>Linguagem de computação numérica com distribuição gratuita.

de entrada de dados estejam em um caminho do Matlab para que o programa seja executado com êxito.

O MATPOWER trabalha com dois comandos principais: o runpf e o runopf. Os comandos citados s˜ao executados digitando o comando juntamente com o arquivo que se deseja simular entre aspas na janela de comando do Matlab. Por exemplo:  $runpf(\text{arquivode}entrada)$  ou  $runpf(\text{arquivode}entrada)$ . O primeiro, roda a simulação de análise de fluxo de potência, enquanto o segundo é um comando para execução do fluxo de potência ótima. Neste trabalho, o objetivo é usar apenas o comando *runpf*.

#### 3.3 Diferenças entre os dois programas

Os programas diferem em diversos fatores. Um deles é o fato de o ANAREDE ser um programa cujo objetivo ´e ser comercializado para grandes empresas do setor, enquanto o foco no MATPOWER é mais voltado para propósitos educacionais. Assim, o ANA-REDE tem uma interface de usuário mais completa, inclusive com recursos gráficos onde pode se observar o diagrama unifilar da rede em estudo. Já o MATPOWER, é uma aplicação criada para ser usada na plataforma Matlab, o que limita sua interface de usuário e todos os seus comandos são escritos na janela de comandos. Também é limitado quanto à representação gráfica.

Devido ao fato do ANAREDE ter um uso mais profissional, também percebe-se uma maior complexidade na modelagem do sistema aceito no programa. Cargas e barras de tensão controladas por outras barras, reatores controláveis e outros elementos, além de mais opções de customizações e alterações do arquivo de dados.

Outra grande diferença entre os programas está no fato do ANAREDE ser feito especificamente para o sistema brasileiro, de forma a possuir suporte para todas as suas particularidades, enquanto o MATPOWER é um programa mais geral. Como exemplo, o ANAREDE suporta entrada de dados de Elo CC presente no SIN, enquanto o MATPOWER não. Por essas razões mencionadas, é natural haver algumas limitações no MATPOWER que impedem que sejam efetuadas simulações que no ANAREDE são efetuadas normalmente.

#### 3.3.1 Formatos de entrada

Os arquivos de entrada de dados s˜ao bastante diferentes entre os dois programas. Em ambos, diferentes tipos de dados são separados em matrizes (ou códigos de execução).

A grande diferença da formatação entre eles é que o ANAREDE lê arquivos que possuem dados com campos fixos separados por coluna, enquanto no MATPOWER os dados são separados por tabulação. Arquivos do ANAREDE são salvos com extensão .PWF, enquanto os do MATPOWER são salvos em .m.

#### 3.3.1.1 Arquivo PWF

Os formatos de entrada de dados para o programa estão definidos nos respectivos Códigos de Execução. O controle de execução do programa é efetuado por meio de Códigos de Execução e de Opções de Controle de Execução. De acordo com estes códigos e as opções associadas, são selecionadas as funções do programa. Há códigos de execução com informação das barras do sistema, linhas de transmissão, geradores, constantes etc. Cada Código de Execução é iniciado a partir de um código de 4 letras maiúsculas e finalizado pelo número "99999". Um exemplo de Código de Execução com informações das barras é destacado na figura 3.1.

| <b>DBAR</b> |    |                                          |  |         |                     |     |              |                 |        |
|-------------|----|------------------------------------------|--|---------|---------------------|-----|--------------|-----------------|--------|
| (NO )OETGb( |    |                                          |  |         |                     |     |              |                 |        |
|             |    | 2 1BARRA01--138 21060 0.183.67.352 -30.  |  |         |                     | 20. |              |                 | 101060 |
|             |    | 1 1BARRA02--138 21045-2.127.433.907 -40. |  |         |                     | 50. |              | 21.7 12.7       | 101045 |
|             |    | 1 1BARRA03--138 21010-9.4                |  | 0.27.88 | 0.                  | 40. | 94.2 19.     |                 | 101010 |
|             | 4  | 1BARRA04--138 11020-6.5                  |  |         |                     |     |              | $47.8 - 3.9$    | 101020 |
|             |    | 1BARRA05--138 21010-4.8                  |  |         |                     |     | $-100. -35.$ |                 | 101010 |
|             | 6  | 1 SBARRA06---66 21062-16.21.69           |  | $-6.$   | $-6.$ 24.           |     | $130. -26.$  |                 | 201062 |
|             |    | BARRA07-FICT 31032-9.7                   |  |         |                     |     |              |                 | 301032 |
|             | 8  | 1 TBARRA08---33 2 935-9.7                |  |         | $0. -20. -20. 20.$  |     | 9            |                 | 30 935 |
|             | 9  | SBARRA09---66 21025-11.                  |  |         |                     |     |              | 29.5 16.6 19.   | 301025 |
|             | 10 | SBARRA10---66 21047-12.                  |  |         |                     |     |              | 9.5.8           | 301046 |
|             | 11 | SBARRA11---66 21056-14.                  |  |         |                     |     |              | $3.5 \quad 1.8$ | 301056 |
|             | 12 | SBARRA12---66 21040-15.                  |  |         | $0. -12.2 -15.$ 25. |     |              |                 | 201040 |
|             | 13 | SBARRA13---66 21057-15.                  |  |         |                     |     | 13.5         | 5.8             | 201057 |
|             | 14 | SBARRA14---66 21068-11.47.69             |  | 10.     | $-10.$              | 30. | 14.9         | 5.              | 301068 |
|             | 15 | 1BARRA015-138 21020-6.9                  |  |         |                     |     |              |                 | 101020 |
| 99999       |    |                                          |  |         |                     |     |              |                 |        |

Figura 3.1: Formato de entrada de dados de barra do ANAREDE

Assim como demonstrado acerca do uso do código DBAR, existem dezenas de ou-

tros Códigos de Execuções com informações sobre a rede a ser simulada. Entre as mais utilizadas neste trabalho, destacam-se, além de DBAR, DLIN, que contém informações sobre as linhas de transmissões, transformadores e outras interconexões, e DGEN que nos informa sobre limites dos geradores. Mais informações sobre cada um desses Códigos de Execução e seus respectivos campos são descritos nas tabelas 3.1, 3.2 e 3.3.

| Campo                                | Colunas           | Descrição                                             |
|--------------------------------------|-------------------|-------------------------------------------------------|
| Número                               | $1-5$             | Número de identificação da barra                      |
| Operação                             | 6                 | A para adição, E para eliminação ou M                 |
|                                      |                   | para modificação de barra                             |
| Estado                               | $\overline{7}$    | L se a barra estiver em operação ou D                 |
|                                      |                   | caso esteja desligada                                 |
| Tipo                                 | 8                 | 0 para barras PQ, 1 barras P $\overline{V}$ , 2 barra |
|                                      |                   | swing, 3 barra de carga com limite de                 |
|                                      |                   | tensão                                                |
| Grupo de Base                        | $9 - 10$          | Identificador do grupo base de tensão                 |
| de Tensão                            |                   | contido no Código de Execução DGBT                    |
| Nome                                 | $11-22$           | Identificação alfanumérica da barra                   |
| Grupo de Limite                      | 23-24             | Identificador do grupo base de tensão                 |
| de Tensão                            |                   | contido no Código de Execução DGLT                    |
| Tensão                               | $25 - 28$         | Valor inicial da magnitude de tensão,                 |
|                                      |                   | em p.u.                                               |
| Angulo                               | 29-32             | Angulo de fase inicial da tensão da                   |
|                                      |                   | barra, em graus                                       |
| Geração Ativa                        | 33-37             | Valor de geração de potência ativa na                 |
|                                      |                   | barra, em MW                                          |
| Geração Reativa                      | 38-42             | Valor de geração de potência reativa na               |
|                                      |                   | barra, em MVar                                        |
| Geração Reativa                      | 43-47             | Valor do limite mínimo de geração rea-                |
| Mínima                               |                   | tiva da barra, em MVar                                |
| Geração Reativa                      | $\frac{48-52}{3}$ | Valor do limite máximo de geração re-                 |
| Máxima                               |                   | ativa da barra, em MVar                               |
| $\overline{\text{Contro-}}$<br>Barra | 53-58             | Número da barra cuja magnitude da                     |
| lada                                 |                   | tensão será controlada                                |
| Carga Ativa                          | 59-63             | Valor da carga ativa na barra, em MW                  |
| Carga Reativa                        | 64-68             | Valor da carga reativa na barra, em                   |
|                                      |                   | MVar                                                  |
| Capacitor<br>Rea-                    | 69-73             | Valor total da potência reativa injetada              |
| tor                                  |                   | na barra, em MVar, por bancos de ca-                  |
|                                      |                   | pacitores/reatores                                    |
| Area                                 | 74-76             | Número da área à qual pertence a barra                |
| Tensão para de-                      | 77-80             | Valor, em p.u., da tensão para qual fo-               |
| finição de carga                     |                   | ram medidos os valores das cargas ati-                |
|                                      |                   | vas e reativas                                        |

Tabela 3.1: Informações contidas no Código de Execução  $\mathrm{DBAR}[1]$ 

| Campo                           | Colunas        | Descrição                                                   |  |  |  |  |
|---------------------------------|----------------|-------------------------------------------------------------|--|--|--|--|
| Número                          | $1-5$          | Número da barra, como definido em<br><b>DBAR</b>            |  |  |  |  |
| Operação                        | $\overline{7}$ | A para adição de dados, ou M para mo-<br>dificação de dados |  |  |  |  |
| Ativa<br>Geraçao                | $9 - 14$       | Valor do limite mínimo de geração de                        |  |  |  |  |
| Mínima                          |                | potência ativa na barra, em MW                              |  |  |  |  |
| Ativa<br>Geração                | $16 - 21$      | Valor do limite máximo de geração de                        |  |  |  |  |
| Máxima                          |                | potência ativa na barra, em MW                              |  |  |  |  |
| Fator de Parti-                 | 23-27          | Valor do fator de participação da barra                     |  |  |  |  |
| cipação                         |                | de geração, em $\%$ .                                       |  |  |  |  |
| Fator de parti-                 | 29-33          | Fator de participação do gerador na                         |  |  |  |  |
| cipação de con-                 |                | quantidade de potência reativa ne-                          |  |  |  |  |
| trole remoto                    |                | cessária para o controle de tensão de                       |  |  |  |  |
|                                 |                | barra remota em $\%$                                        |  |  |  |  |
| Fator<br>$\mathrm{d}\mathrm{e}$ | 35-39          | Fator de potência nominal da máquina                        |  |  |  |  |
| potência<br>$no-$               |                |                                                             |  |  |  |  |
| minal                           |                |                                                             |  |  |  |  |
| Fator de Serviço                | 41-44          | Fator de Serviço da corrente de arma-                       |  |  |  |  |
|                                 |                | dura, em %                                                  |  |  |  |  |
| Fator de Serviço                | 46-49          | Fator de Serviço da corrente do rotor,                      |  |  |  |  |
|                                 |                | em $%$                                                      |  |  |  |  |
| Angulo de carga                 | 51-54          | Angulo de carga máximo, em graus                            |  |  |  |  |
| Reatância<br>da                 | 56-60          | Reatância da Máquina, em %                                  |  |  |  |  |
| $\it m$ áquina                  |                |                                                             |  |  |  |  |
| Potência<br>Apa-                | 62-66          | Potência aparente nominal de máquina,                       |  |  |  |  |
| rente Nominal                   |                | <b>MVA</b>                                                  |  |  |  |  |

Tabela 3.2: Informações contidas no Código de Execução  $\mathtt{DGER}[1]$ 

| Campo                    | Colunas   | Descrição                                                                                                    |  |  |  |
|--------------------------|-----------|----------------------------------------------------------------------------------------------------|--|--|--|
| Da Barra                 | $1 - 5$   | Número da barra de uma das extre-<br>midades do circuito como definido no<br><b>DBAR</b>                                                                       |  |  |  |
| Operação                 | 8         | A, para adição de dados, E para eli-<br>minação, e M para modificação                                                                                          |  |  |  |
| Para Barra               | $11 - 15$ | Número da barra da outra extremidade<br>do circuito como definido no DBAR                                                                                      |  |  |  |
| Circuito                 | $16 - 17$ | Número de identificação do circuito CA<br>paralelo                                                                                                    |  |  |  |
| Estado                   | 18        | L, caso esteja em operação, e D para<br>fora de operação                                                                                                    |  |  |  |
| Proprietário             | 19        | F se o circuito pertencer a barra do<br>campo Da Barra, e T se for a barra<br>Para Barra                                                                       |  |  |  |
| Resistência              | $21 - 26$ | Valor da reatância do circuito, em %                                                                                                    |  |  |  |
| Reatância                | 27-32     | Valor da reatância do circuito, em %                                                                                                    |  |  |  |
| Susceptância             | 33-38     | Valor total da susceptância shunt do<br>circuito, em MVar                                                                                                    |  |  |  |
| Tap                      | 39-43     | Valor do tap referido à barra definida<br>no campo Da Barra                                                                                                    |  |  |  |
| Tap mínimo               | 44-48     | Valor mínimo que o tap pode assumir,<br>em p.u.                                                                                                    |  |  |  |
| Tap máximo               | 49-53     | Valor mínimo que o tap pode assumir,<br>em p.u.                                                                                                    |  |  |  |
| Defasagem                | 54-58     | Valor do ângulo de defasamento, em<br>graus, para transformadores defasado-<br>res                                                                             |  |  |  |
| Barra<br>contro-<br>lada | 59-64     | No caso de circuitos tipo transformador<br>com variação automática de tap, este<br>campo é o número da barra cuja mag-<br>nitude da tensão deve ser controlada |  |  |  |
| Capacidade Nor-<br>mal   | 65-68     | Capacidade de carregamento do cir-<br>cuito em condições normais para fins<br>de monitoração de fluxo, em MVA                                                  |  |  |  |
| Capacidade<br>Emergência | 69-72     | Capacidade de carregamento do cir-<br>cuito em condições de emergência para<br>fins de monitoração de fluxo, em MVA                                            |  |  |  |
| Número de Steps          | 73-74     | Número de posições intermediárias en-<br>tre o tap mínimo e o tap máximo para<br>transformadores de tap variável                                               |  |  |  |

Tabela 3.3: Informações contidas no Código de Execução  ${\rm DLIN}[1]$ 

#### 3.3.1.2 Estrutura mpc do MATPOWER

Um arquivo de caso do MATPOWER é um arquivo .m ou .mat que define uma estrutura mpc. Os campos desta estrutura s˜ao baseMVA, bus, gen e branch. Cada um destes campos é uma matriz, com exceção do baseMVA que é um escalar. Cada linha da matriz ´e referente a uma barra, gerador ou ramo e em cada coluna encontra-se um dado diferente.

Na matriz bus, estão os dados referentes às barras do sistema. Na matriz gen, os dados dos geradores, e na *branch*, os dados de ligações do sistema<sup>[2]</sup>. Os dados de cada matriz são separados por tabulação. Exemplo de uma estrutura mpc para um arquivo de um sistema exemplo de 4 barras é ilustrado na figura 3.2.

```
mpc. version = '2':%%----- Power Flow Data ----- %%
%% system MVA base
mpc.baseMVA = 100:
%% bus data
                      Pd Qd Gs Bs area Vm Va baseKV zone
% bus i
             type
                                                                                Vmax
                                                                                           Vmin
mpc.bus = [\begin{array}{cccccccccccc} 1&0&0&0&0&1&1&0&345&1&11&1&0.9\,;\\ 1&90&30&0&0&1&1&0&345&1&11&1&0.9\,;\\ 1&0&0&0&0&1&1&0&345&1&11&1&0.9\,;\\ 1&100&35&0&0&1&1&0&345&1&11&1&0.9\,;\\ 1&0&0&0&0&1&1&0&345&1&1.1&0.9\,;\\ 1&125&50&0&0&1&1&0&345&1&1.1&0.5<sup>1</sup>6.
    7<sup>1</sup>\overline{\mathbf{8}}\overline{9}1:SE generator data
% bus Pg Qg Qmax Qmin Vg mBase status Pmax
                                                                      Pmin Pc1 Pc2 Oc1min Oc1max
mpc.gen = [1 \t 0 \t 0 \t 300 -3001 100 1 250 10 0 0
                                                                  0 0
                                                                            0 0 0
                                                                                           \overline{0}\circ\overline{0}0;\mathbf{1}:
%% branch data
thus
             tbus
                     r x b rateA rateB rateC ratio angle status angmin ang
mpc.brandh = [1 4 0 0.0576 0 250 250 250 0 0 1 -360 360;<br>4 5 0.017 0.092 0.158 250 250 250 0 0 1 -360<br>5 6 0.039 0.17 0.358 150 150 150 0 0 1 -360
                                                                                 360:360;3 6 0 0 0.0586 0 300 300 300 0 0 1 -360 360;<br>6 7 0.0119 0.1008 0.209 150 150 150 10 0 1 -360<br>7 8 0.0085 0.072 0.149 250 250 250 0 0 1 -360<br>8 2 0 0.0625 0 250 250 250 0 0 1 -360 360;
                                                                                 360:360;360:360:\mathbf{E}
```
Figura 3.2: Formato de entrada de dados de barra do MATPOWER

Segue abaixo, uma explicação sobre o que são os dados de cada coluna no arquivo de entrada do MATPOWER:

| Tabulação | Descrição                                    |
|-----------|----------------------------------------------|
|           | Número da barra                              |
| 2         | Tipo da barra. 1 para PQ, 2 PV, 3 referência |
| 3         | Potência ativa consumida, em MW              |
| 4         | Potência reativa consumida, em MVAr          |
| 5         | Gs, condutância shunt na forma de potência   |
|           | absorvida em MW                              |
| 6         | Bs, susceptância shunt na forma de potência  |
|           | reativa injetada em MVar                     |
| 7         | Número da área da barra, em número inteiro   |
| 8         | Vm, magnitude de tensão, em p.u.             |
| 9         | Va, ângulo de tensão, em graus               |
| 10        | Tensão base da barra, em kV.                 |
| 11        | Zona de perda, em número inteiro             |
| 12        | Tensão máximo em p.u.                        |
| 13        | Tensão mínima, em p.u.                       |

Tabela 3.4: Informações contidas na matriz bus\_data[2]

Tabela 3.5: Informações contidas na matriz gen\_data[2]

| Tabulação      | Descrição                                   |
|----------------|---------------------------------------------|
|                | Número da barra                             |
| $\overline{2}$ | Potência ativa gerada, em MW                |
| 3              | Potência reativa gerada, em MVAr            |
| $\overline{4}$ | Geração de potência reativa máxima, em      |
|                | <b>MVAr</b>                                 |
| 5              | Geração de potência reativa mínima,<br>em   |
|                | MVAr                                        |
| 6              | Vg, definição da magnitude de tensão        |
| 7              | Potência base deste gerador, em MVA         |
| 8              | Status. Valor positivo para "em funciona-   |
|                | mento" e negativo para "fora de serviço"    |
| 9              | Geração de potência ativa máxima            |
| 10             | Geração de potência ativa mínima            |
| 11-21          | Os demais dados não foram utilizados neste  |
|                | trabalho, sendo atraibuídos valores máximos |
|                | ou mínimos quando pertinente em cada caso   |

| Tabulação      | Descrição                                  |
|----------------|--------------------------------------------|
|                | De barra                                   |
| $\overline{2}$ | Para barra                                 |
| 3              | Resistência r, em p.u.                     |
| $\overline{4}$ | Reatância x, em p.u.                       |
| 5              | Susceptância total da linha b, em p.u.     |
| 6              | rateA long term rating                     |
| 7              | rateB short term rating                    |
| 8              | rateC emergency rating                     |
| 9              | Razão nominal do transformador. Igual a 0  |
|                | para linhas de transmissão                 |
| 10             | Angulo de atraso do transformador          |
| 11             | Status da linha. 1 para em serviço, 0 para |
|                | fora de serviço                            |
| 12             | Diferença ângular mínima entre as barras   |
| 13             | Diferença ângular máxima entre as barras   |

Tabela 3.6: Informações contidas na matriz branch\_data[2]

Para mais informações sobre a formação de uma estrutura mpc do MATPOWER, ver apêndice A.

### Capítulo 4 Conversão de arquivos de entrada

Neste capítulo, descreve-se características do processo de conversão de um arquivo de entrada do ANAREDE, para um arquivo de entrada do MATPOWER.

#### 4.1 Adaptações feitas

Como já discutido anteriormente, os programas possuem diferenças, devido, inclusive, ao propósito de cada um. O ANAREDE, por ser uma solução profissional e voltada para atender características do SIN, possui alguns atributos que não são considerados ou compatíveis com o MATPOWER. Essas limitações devem ser detectadas previamente, pois somente assim será possível efetuar as adaptações.

Entre as limitações encontradas, estão:

- 1. Barras com compensador estático de reativo (SVC);
- 2. Barras de geração controlando outra barra (barra remota);
- 3. Cargas representadas por impedância, corrente e potência constantes;
- 4. Tap de transformador com limites mínimos e máximos;
- 5. Tap de transformador utilizado para controlar barra remota;
- 6. Interligação com TCSC (DCSC);
- 7. Sistema com elo CC;
- 8. Controle de fluxo de área.

Ocorrendo as situações destacadas em um arquivo de dados no formato ANAREDE que se deseja converter, deve-se montar um novo arquivo .PWF com as possíveis adaptações para o MATPOWER a fim de que os dois programas resolvam o mesmo problema de fluxo de carga, e seus resultados possam ser comparados.

Com relação às modelagens de componentes de 1 a 8, são apresentadas sugestões.

No caso 1, o SVC é substituído por um compensador síncrono; em 2, efetuar adaptações no .PWF para que que haja controle da própria barra terminal do gerador. No caso 3, o o código de execução DCAR, responsável por informações de cargas modeladas por corrente, impedância e potência constantes, deve ser retirado do arquivo .PWF. Em 4, deve-se utilizar apenas taps fixos. Para isso, ajustes manuais no código de execução DLIN são feitos. Para o caso 5, somente a barra "De"é definida como barra controlada, já que este é o tipo usado no MATPOWER. No caso 6, o TCSC é substituido, manualmente, por uma linha de transmissão com reatância capacitiva igual as iniciais dos compensadores. Em 7, o elo CC é substituido por uma injeção de potência de mesma magnitude que a fornecida pelo elo na subestação de Ibiúna. Para isso, foi necessário primeiro a simulação do sistema no ANAREDE para que se pudesse saber a injeção de potência do elo em regime permanente. E por fim, para o caso  $8$ , os intercâmbios entre as áreas do sistema elétrico em análise é zerado no arquivo .PWF, já que não é possível implementá-lo no MATPOWER.

Após estas adaptações, o arquivo de dados no formato ANAREDE está pronto para ser convertido para o formato MATPOWER.

#### 4.2 Formação da estrutura mpc convertida

#### 4.2.1 Formação do baseMVA

A constante baseMVA é um valor escalar constituinte da estrutura mpc que define a potência base da rede.

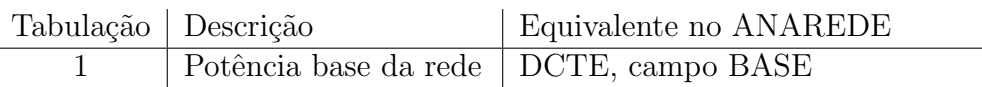

## Tabela 4.1: Tabela de formação do baseVMA

### 4.2.2 Formação do bus\_data

Bus data é uma matriz da estrutura mpc com informações sobre as barras do sistema.
| Tabulação      | Descrição                                  | Equivalente no ANAREDE |
|----------------|--------------------------------------------|------------------------|
| 1              | Número da barra                            | DBAR, colunas 1-5      |
| $\overline{2}$ | Tipo da barra.<br>$\mathbf{1}$             | DBAR, coluna 8         |
|                | para PQ, 2 PV, 3 re-                       |                        |
|                | ferência.                                  |                        |
| 3              | Potência ativa consu-                      | DBAR, colaunas 59-63   |
|                | mida, em MW.                               |                        |
| $\overline{4}$ | Potência reativa con-                      | DBAR, colunas 64-68    |
|                | sumida, em MVAr                            |                        |
| $\overline{5}$ | Gs, condutância shunt                      | DBAR, colunas 69-73    |
|                | na forma de potência                       |                        |
|                | absorvida em MW                            |                        |
| 6              | Bs,<br>susceptância                        | Considerado tudo 0     |
|                | forma de<br>shunt na                       |                        |
|                | potência<br>reativa                        |                        |
|                | injetada em MVar                           |                        |
| $\overline{7}$ | Número da área da                          | DBAR, colunas 74-76    |
|                | barra, em número in-                       |                        |
|                | teiro.                                     |                        |
| 8              | magnitude<br>$\mathrm{d}\mathrm{e}$<br>Vm, | DBAR, colunas 25-28    |
|                | tensão, em p.u.                            |                        |
| 9              | Va, ângulo de tensão,                      | DBAR, colunas 29-32    |
|                | em graus                                   |                        |
| 10             | Tensão base da barra,                      | DGBT, colunas 3        |
|                | em kV.                                     |                        |
| 11             | Zona de perda,<br>em                       | Considerado o valor 1  |
|                | número inteiro.                            |                        |
| 12             | Tensão<br>máxima<br>$\rm{em}$              | <b>DGLT</b>            |
|                | p.u.                                       |                        |
| 13             | Tensão<br>mínima,em                        | <b>DGLT</b>            |
|                | p.u.                                       |                        |

Tabela 4.2: Tabela de formação do bus\_data

# 4.2.3 Formação do branch\_data

Branch data é uma matriz da estrutura mpc com informações sobre as ligações do sistema.

| Tabulação      | Descrição                        | Equivalente no ANAREDE           |
|----------------|----------------------------------|----------------------------------|
| 1              | De barra                         | DLIN, colunas 1-5                |
| $\overline{2}$ | Para barra                       | DLIN, colunas 11-15              |
| 3              | Resistência r, em p.u.           | DLIN, colunas 21-26, transforma- |
|                |                                  | das de % para p.u.               |
| $\overline{4}$ | Reatância x, em p.u.             | DLIN, colunas 27-32, transforma- |
|                |                                  | das de $\%$ para p.u.            |
| $\overline{5}$ | Susceptância total da            | DLIN, colunas 33-38              |
|                | linha b, em p.u.                 |                                  |
| $\overline{6}$ | rateA long term rating           | Considerado o valor 10.000       |
| $\overline{7}$ | rateB short term ra-             | Considerado o valor 10.000       |
|                | ting                             |                                  |
| 8              | rateC emergency ra-              | Considerado o valor 10.000       |
|                | ting                             |                                  |
| 9              | Razão<br>nominal<br>do           | DLIN, colunas 39-43              |
|                | transformador. Igual             |                                  |
|                | a 0 para linhas de               |                                  |
|                | transmissão.<br>Para             |                                  |
|                | outros casos é tap de            |                                  |
|                | transformador                    |                                  |
| 10             | Angulo de atraso do              | DLIN, colunas 54-58              |
|                | transformador.                   |                                  |
| 11             | Status da linha.<br>$\mathbf{1}$ | Considerado o valor 1            |
|                | para em serviço,<br>$\theta$     |                                  |
|                | para fora de serviço.            |                                  |
| 12             | ângular<br>Diferença             | Considerado o valor -360         |
|                | mínima<br>entre<br><b>as</b>     |                                  |
|                | barras.                          |                                  |
| 13             | Diferença<br>ângular             | Considerado o valor 360          |
|                | máxima<br>entre<br><b>as</b>     |                                  |
|                | barras.                          |                                  |

Tabela 4.3: Tabela de formação do branch\_data

# 4.2.4 Formação do gen\_data

Gen\_data é uma matriz da estrutura mpc com informações sobre as máquinas do sistema.

| Tabulação      | Descrição                          | Equivalente no ANAREDE            |
|----------------|------------------------------------|-----------------------------------|
| 1              | Número da barra.                   | DGER, colunas 1, ou, caso não     |
|                |                                    | exista o Código de Execução       |
|                |                                    | DGER, DBAR coluna 4 igual 1       |
| $\overline{2}$ | Potência ativa gerada,             | DBAR, colunas 33-37               |
|                | em MW.                             |                                   |
| 3              | Potência reativa<br>ge-            | DBAR, colunas 38-42               |
|                | rada, em MVAr.                     |                                   |
| $\overline{4}$ | Geração de potência                | DBAR, colunas 48-52               |
|                | reativa máxima,<br>em              |                                   |
|                | MVAr.                              |                                   |
| $\overline{5}$ | Geração de potência                | DBAR, colunas 43-47               |
|                | reativa mínima,<br>em              |                                   |
|                | MVAr.                              |                                   |
| 6              | Vg, definição da mag-              | DBAR, colunas 25-28               |
|                | nitude de tensão.                  |                                   |
| $\overline{7}$ | Potência base<br>deste             | Considerada igual à potência base |
|                | gerador, em MVA.                   | do sistema                        |
| $\overline{8}$ | Status.<br>Valor posi-             | DBAR, coluna 6                    |
|                | tivo para "em funci-               |                                   |
|                | onamento" e negativo               |                                   |
|                | para "fora de serviço".            |                                   |
| 9              | Geração de potência                | DGER, colunas 16-21, ou, caso     |
|                | ativa máxima.                      | não exista o Código de Execução   |
|                |                                    | DGER, igual a 9999                |
| 10             | Geração de potência                | DGER, colunas 9-14, ou, caso      |
|                | ativa mínima.                      | não exista o Código de Execução   |
|                |                                    | DGER igual a 0                    |
| $11 - 21$      | demais<br>dados<br>$\overline{Os}$ | Foram atribuídos o valor de 0     |
|                | não foram utilizados               | para todos estes campos           |
|                | neste trabalho, sendo              |                                   |
|                | atribuídos<br>valores              |                                   |
|                | máximos ou mínimos                 |                                   |
|                | quando pertinente em               |                                   |
|                | cada caso.                         |                                   |

Tabela 4.4: Tabela de formação do gen $\!$ data

## Capítulo 5 A ferramenta criada

Neste capítulo, uma descrição mais detalhada da ferramenta criada será apresentada. Primeiramente, será feita uma introdução sucinta sobre o uso do Microsoft Excel, e sua linguagem de programação VBA. Após, a ferramenta será explicada em cada uma de suas etapas visando a utilização no trabalho.

### 5.1 O Excel

Na elaboração da ferramenta, decidiu-se utilizar o Microsoft Excel. O Excel, apesar de ser um software comercial, é uma plataforma de acesso quase que universal que trabalha muito bem com linhas, colunas e valores, tanto numéricos quanto de textos. Além de tudo, conta ainda com uma linguagem de programação (VBA).

O Excel é o editor de planilhas líder absoluto do mercado com um grande poder de customização. Este foi outro importante fator em favor da utilização do Excel como plataforma neste trabalho. Com ele, é possível criar uma interface capaz de tornar a ferramenta amigável para os usuários. Ademais, o código pode ser protegido caso se deseje protegê-lo para evitar mudanças não desejadas por engano de usuários fortuitos.

#### 5.1.1 Manipulação de matrizes e tabelas

Trabalhar com valores em formatos de matrizes e tabelas é a maior qualidade do Excel. Como exemplo, é possível abrir arquivos de textos, e com seus comandos e funções, manipular os dados conforme desejado. Cada célula na planilha é identificada por sua linha e coluna. O fato de se poder efetuar operações matemáticas com os números auxilia no objetivo deste trabalho. Tudo isto pode ser manipulado de forma visual, onde  $\acute{e}$  possível perceber o que está acontecendo. Outra característica que será explorada é a capacidade de organizar v´arios dados em uma mesma planilha, separados em diferentes abas. Assim, podemos trabalhar com diferentes dados ao mesmo tempo, o que facilita a criação de um segundo arquivo, tendo como base um inicial.

Este trabalho faz uso de todas essas características mencionadas anteriormente em conjunto com a linguagem VBA para criar um programa estruturado e automatizado. O programa tem uma interface de usu´ario para convers˜ao arquivos no formato ANAREDE para o MATPOWER.

#### 5.1.2 VBA

O VBA é uma linguagem implementada pela Microsoft em várias de suas aplicações voltadas para criar rotinas estruturadas e automatizadas. Derivada da linguagem Visual Basic, com ela é possível ter acesso a todas as funções já conhecidas do Excel e até mesmo criar novas funções.

As ações em VBA são executadas de acordo com o código escrito. Os códigos são separados em *módulos*. Esses módulos são armazenados juntamente com a planilha e são compostos por *procedures. Procedures* são apenas um pedaço de código computacional que executa alguma ação. Os procedures podem ser Sub ou Function. Um Sub é uma série de comandos que podem ser executados de várias formas. Já o *Function*, é um procedure que retorna um valor.

O domínio do VBA consiste em entender o seu modelo de objetos. O VBA manipula objetos contidos na aplicação utilizada, neste caso, o Excel. O Excel possui mais de 100 classes de objetos manipuláveis, como Workbooks (planilhas), worksheets (abas) e range. Cada objeto engloba dentro de si próprio outros objetos, por exemplo: Excel é um objeto Application e Workbook é um objeto dentro de Excel. Classes de objetos são organizadas de acordo com uma hierarquia. A posição de um objeto na hierarquia pode ser descrita por pontos. Por exemplo: Application.Workbooks("Book1.xlsx").Worksheets("Sheet1").Range("A1"). Essa hierarquia dos objetos e como eles estão organizados é chamada de modelo de objetos do Excel[5]. Cada objeto possui propriedades. Uma propriedade é uma configuração do objeto. O objeto range, por exemplo, possui como propriedades o valor e endereço. Além de propriedades, cada objeto também possui métodos *(methods)*. Métodos são ações características do objeto. Como exemplo, podemos citar o método *ClearContents* que apaga o conteúdo do objeto range.

O VBA também possui variáveis que podem ser inteiros, texto e construções padrões de linguagens de programações para estruturas  $Do...$  While, If... Else etc.

Uma analogia feita por John Walkenbach pode ser útil no entendimento da programação em VBA. Ele compara o Excel com uma cadeia de fast-food. Cada planilha ´e a unidade, como um restaurante individual ´e a unidade da rede de fast-food. Pode-se abrir e fechar planilhas, assim como restaurantes individuais. Um restaurante individual é um objeto da rede, porém ele também possui objetos como a cozinha, bar, mesas etc. Na planilha, os objetos são as abas, gráficos, tabelas e assim por diante. Cada um desses objetos contém ainda mais objetos, como o forno e ar-condicionado, no caso do restaurante. Esses objetos possuem propriedades, como temperatura do forno, ou velocidade de ventilação do ar-condicionado. No Excel, o objeto range possui propriedades como *value*. Por fim, é possível alterar as propriedades dos objetos através de seus métodos. Como apagar o conteúdo de uma célula no Excel utilizando o método *ClearContents* ou alterar a temperatura no forno com o método "Alterar-Termostato". No restaurante, o gerente dá ordens para manipular os objetos. Já no Excel, são escritos *procedures*[5].

### 5.2 A ferramenta de conversão criada

A ferramenta criada foi construída em um Sub principal que através dela são chamados todos os outros *procedures* que realizam tarefas específicas. Uma destas é o *procedure* busdata, o qual é responsável por criar a matriz busdata em formato MATPOWER a partir do PWF.

Uma interface de usuário com apenas um botão foi criada (5.1). Ao clicar este botão, o usuário tem a opção de escolher o arquivo PWF que deseja converter. Uma mensagem de confirmação aparecerá: caso deseje continuar com a conversão, clicar OK. Caso contrário, em Cancelar (Ver 5.2).

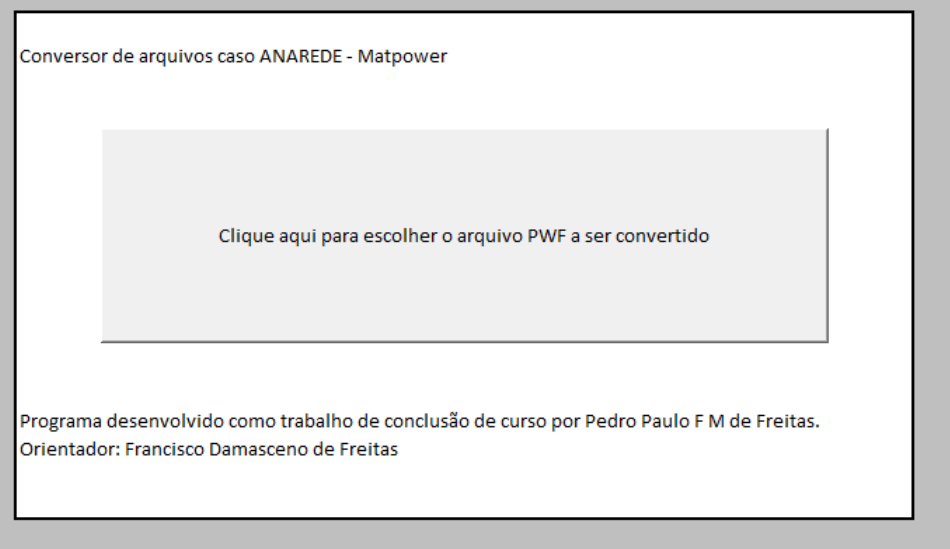

Figura 5.1: Interface com botão para selecionar o arquivo com terminação PWF

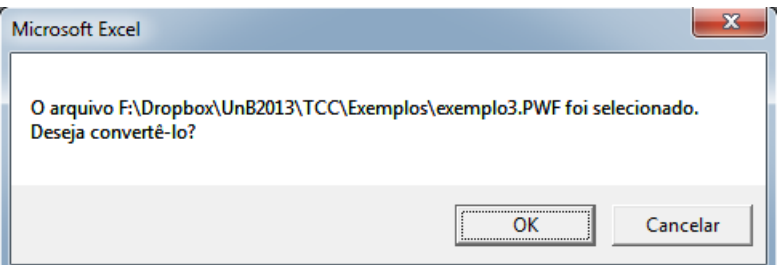

Figura 5.2: Tela de confirmação do arquivo a ser aberto e selecionado pelo usuário

A primeira tarefa que o programa faz após abrir o arquivo, é salvá-lo como um outro arquivo, mas em formato .xls. Assim, o arquivo original ´e preservado para o caso do usuário precisar reutilizá-lo novamente.

No próximo passo, o programa executa uma sub cuja função é separar os dados do arquivo PWF. Os dados no novo arquivo .xls são separados em células para que se possa manipular valores da maneira desejada. O programa faz uma varredura pelas linhas do arquivo em busca dos Códigos de Execução e, quando encontrados, executa a transformação utilizando a função do Excel Texto para Colunas.

Cada código de execução teve sua formatação mapeada, de forma que o programa entenda quais colunas se referem a quais dados separados de acordo com as informações contidas nas tabelas 3.1, 3.2 e 3.3. Os dados antes e após a conversão são ilustrados nas figuras 5.3 e 5.4.

|     | A                | B                                  | C                                                                     | D                      | Е                    | F                 | G                                                                     | н |  |  |  |
|-----|------------------|------------------------------------|-----------------------------------------------------------------------|------------------------|----------------------|-------------------|-----------------------------------------------------------------------|---|--|--|--|
| 1   | <b>TITU</b>      |                                    |                                                                       |                        |                      |                   |                                                                       |   |  |  |  |
| 2   |                  |                                    | Ex.2 - Anarede V09 - Sistema 15 Barras-Versao Grafica                 |                        |                      |                   |                                                                       |   |  |  |  |
| з   | <b>DOPC IMPR</b> |                                    |                                                                       |                        |                      |                   |                                                                       |   |  |  |  |
| 4   |                  |                                    | (Op) E (Op) E (Op) E (Op) E (Op) E (Op) E (Op) E (Op) E (Op) E (Op) E |                        |                      |                   |                                                                       |   |  |  |  |
| 5   |                  | <b>IMPR L RCVG L RMON L 80CO L</b> |                                                                       |                        |                      |                   |                                                                       |   |  |  |  |
| 6   | 99999            |                                    |                                                                       |                        |                      |                   |                                                                       |   |  |  |  |
| 7   | <b>DCTE</b>      |                                    |                                                                       |                        |                      |                   |                                                                       |   |  |  |  |
| 8   |                  |                                    | (Mn) (Val) (Mn) (Val) (Mn) (Val) (Mn) (Val) (Mn) (Val) (Mn) (Val)     |                        |                      |                   |                                                                       |   |  |  |  |
| 9.  |                  | BASE 100, DASE 100, TEPA           |                                                                       | .1 EXST                | .4 TETP              | .5 TRPA<br>.5.    |                                                                       |   |  |  |  |
| LO. | <b>TLPP</b>      | 1. TEPR                            | $.1$ QLST $.4$ TLPR                                                   | 1. TLPQ                | 2. TSBZ .01          |                   |                                                                       |   |  |  |  |
| 11  | <b>TSRA</b>      | 5. ASTP                            | $.05$ VSTP                                                            | $.1$ TI VC.<br>.5 TLTC |                      | $.1$ TSFR $.1F-7$ |                                                                       |   |  |  |  |
| 12  | ZMAX 500, TLPV   |                                    | .5 VDVM 150, VDVN 50, TUDC .01 TADC                                   |                        |                      |                   | .01                                                                   |   |  |  |  |
|     | <b>L3 PGER</b>   | <b>30. TPST</b>                    | $.1$ VFID                                                             | 70. 7MIN               | $.01$ HIST 470 I FIT | 10                |                                                                       |   |  |  |  |
|     | 14 ACIT          | 301 FCV                            | 10 VSIT<br>1 DCIT                                                     | <b>10 I PIT</b>        | 201FIP               | - 5               |                                                                       |   |  |  |  |
|     | <b>L5 PDIT</b>   | 1 LCRT<br>24 LPRT                  |                                                                       | 60 CSTP 500.           |                      |                   |                                                                       |   |  |  |  |
|     | 16 ICIT          | <b>30 DMAX</b>                     | 5 FDIV                                                                | 2. ICMN .05 VART       | 5. TSTP              | 32                |                                                                       |   |  |  |  |
| 17  | <b>ICMV</b>      | .5 APAS                            | <b>90. CPAR</b><br>- 70.                                              |                        |                      |                   |                                                                       |   |  |  |  |
| 18  | 99999            |                                    |                                                                       |                        |                      |                   |                                                                       |   |  |  |  |
|     | 19 DBAR          |                                    |                                                                       |                        |                      |                   |                                                                       |   |  |  |  |
|     |                  |                                    |                                                                       |                        |                      |                   | 20  (No )OETGb( nome )Gl(V)(A)(Pg)(Qg)(Qn)(Qm)(Bc)(Pl)(Ql)(Sh)Are(Vf) |   |  |  |  |
| 21. |                  |                                    | 1 2 1BARRA01--138 21060 0.183.67.352 -30. 20.                         |                        |                      |                   | 101060                                                                |   |  |  |  |
|     |                  |                                    |                                                                       |                        |                      |                   |                                                                       |   |  |  |  |

Figura 5.3: Arquivo antes da execução do sub Texto para Colunas

|                | $\overline{A}$   | B           | c              | D                                                     | E           | F              | G               | H     |                  | л        | K             | L           | M     |
|----------------|------------------|-------------|----------------|-------------------------------------------------------|-------------|----------------|-----------------|-------|------------------|----------|---------------|-------------|-------|
|                | <b>TITU</b>      |             |                |                                                       |             |                |                 |       |                  |          |               |             |       |
| 2              |                  |             |                | Ex.2 - Anarede V09 - Sistema 15 Barras-Versao Grafica |             |                |                 |       |                  |          |               |             |       |
| 3              | <b>DOPC IMPR</b> |             |                |                                                       |             |                |                 |       |                  |          |               |             |       |
| 4              | (Op)             | E           | (Op)           | E                                                     | (Op)        | E              | (Op)            | Ε     | (Op)             | Ε        | $_{\rm (Op)}$ | E           | (Op)  |
| 5              | <b>IMPR</b>      | L           | <b>RCVG</b>    | L                                                     | <b>RMON</b> | L              | <b>80CO</b>     | L     |                  |          |               |             |       |
| 6              | 99999            |             |                |                                                       |             |                |                 |       |                  |          |               |             |       |
| 7              | <b>DCTE</b>      |             |                |                                                       |             |                |                 |       |                  |          |               |             |       |
| 8              | (Mn)             | $($ Val $)$ | (Mn)           | $($ Val $)$                                           | (Mn)        | (Val)          | (Mn)            | (Val) | (Mn)             | (Val)    | (Mn)          | (Val)       |       |
| 9              | <b>BASE</b>      |             | 100 DASE       |                                                       | 100 TEPA    |                | 0.1 EXST        |       | 0.4 TETP         |          | 0.5 TBPA      | 5           |       |
|                | <b>10 TLPP</b>   |             | 1 TEPR         |                                                       | 0.1 QLST    |                | 0.4 TLPR        |       | 1 TLPQ           |          | 2 TSBZ        | 0.01        |       |
|                | <b>11 TSBA</b>   |             | 5 ASTP         |                                                       | 0.05 VSTP   |                | 0.1 TLVC        |       | 0.5 TLTC         |          | $0.1$ TSFR    | 1.00E-08    |       |
|                | 12 ZMAX          |             | 500 TLPV       |                                                       | 0.5 VDVM    |                | <b>150 VDVN</b> |       | 50 TUDC          |          | $0.01$ TADC   | 0.01        |       |
| 3              | PGER             |             | 30 TPST        |                                                       | 0.1 VFLD    |                | 70 ZMIN         |       | 0.01 HIST        |          | 470 LFIT      | 10          |       |
|                | <b>4 ACIT</b>    |             | 30 LFCV        |                                                       | 1 DCIT      |                | 10 VSIT         |       | 10 LPIT          |          | 20 LFLP       | 5           |       |
| 5              | PDIT             |             | 1 LCRT         |                                                       | 24 LPRT     |                | 60 CSTP         | 500   |                  |          |               |             |       |
|                | <b>6 ICIT</b>    |             | <b>30 DMAX</b> |                                                       | 5 FDIV      |                | 2 ICMN          |       | <b>0.05 VART</b> |          | 5 TSTP        | 32          |       |
| $\overline{7}$ | <b>ICMV</b>      |             | 0.5 APAS       |                                                       | 90 CPAR     | 70             |                 |       |                  |          |               |             |       |
| L8             | 99999            |             |                |                                                       |             |                |                 |       |                  |          |               |             |       |
| 19             | <b>DBAR</b>      |             |                |                                                       |             |                |                 |       |                  |          |               |             |       |
| ۵ľ             | (No)             | o           | E              | т                                                     | Gb          | nome           | <b>GI</b>       | (v)   | (A)              | (Pg)     | (Qg)          | (Qn)        | ( Qm) |
| $_{11}$        | 1                |             |                | $\overline{2}$                                        |             | 1 BARRA01-     | $\overline{2}$  | 1060  | 0                | 183.6    | 7.352         | $-30$       |       |
| $^{12}$        | $\overline{2}$   |             |                | $\mathbf{1}$                                          |             | 1 BARRA02-     | $\overline{2}$  | 1045  | $-2.1$           | 27.43    | 3.907         | $-40$       |       |
| 23             | 3                |             |                | $\mathbf{1}$                                          |             | 1 BARRA03-     | $\overline{2}$  | 1010  | $-9.4$           | $\Omega$ | 27.88         | $\mathbf 0$ |       |
| $\frac{1}{4}$  | 4                |             |                |                                                       |             | 1 BARRA04-     | 1               | 1020  | $-6.5$           |          |               |             |       |
| 25             | 5                |             |                |                                                       |             | 1 BARRA05-     | $\overline{2}$  | 1010  | $-4.8$           |          |               |             |       |
| ΣÉ.            | ĸ.               |             |                |                                                       | 1 C         | <b>DAPPAOS</b> | ÷.              | 1062  | 16               | 21.60    | ĸ             | ĸ           |       |

Figura 5.4: Continuação do arquivo antes do sub Texto para Colunas

Uma nova aba então é criada. Nesta nova aba, será construído o arquivo .m a ser lido pelo MATPOWER. Uma sub epecífica para cria a nova aba com o cabeçalho padrão do formato, e a base já retirada do arquivo PWF. Outras subs responsáveis por montar cada uma das três outras matrizes essenciais do formato MATPOWER (busdata, branchdata e gendata) serão executadas em sequência.

|                        | $\overline{A}$       | B                  | C              | D      | Ε        | F         | G           | н    |       |        | К      |     |
|------------------------|----------------------|--------------------|----------------|--------|----------|-----------|-------------|------|-------|--------|--------|-----|
| function mpc = exemplo |                      |                    |                |        |          |           |             |      |       |        |        |     |
|                        |                      |                    |                |        |          |           |             |      |       |        |        |     |
|                        | $mpc.version = '2';$ |                    |                |        |          |           |             |      |       |        |        |     |
|                        |                      |                    |                |        |          |           |             |      |       |        |        |     |
|                        |                      | mpc.baseMVA = 100; |                |        |          |           |             |      |       |        |        |     |
|                        |                      |                    |                |        |          |           |             |      |       |        |        |     |
|                        | %% bus data          |                    |                |        |          |           |             |      |       |        |        |     |
|                        | %                    | bus i              | type           | Pd     | Qd       | <b>Gs</b> | <b>Bs</b>   | area | Vm    | Va     | baseKV | zor |
|                        | mpc.bus=[            |                    |                |        |          |           |             |      |       |        |        |     |
|                        |                      |                    | 3              | 0      | $\Omega$ | $\Omega$  | $\mathbf 0$ | 10   | 1.06  | o      | 138    |     |
|                        |                      | $\overline{2}$     | 2              | 21.7   | 12.7     | $\Omega$  | $\Omega$    | 10   | 1.045 | $-2.1$ | 138    |     |
|                        |                      | 3                  | $\overline{2}$ | 94.2   | 19       | 0         | $-5$        | 10   | 1.01  | $-9.4$ | 138    |     |
|                        |                      | 4                  |                | 47.8   | $-3.9$   | 0         | $\mathbf 0$ | 10   | 1.02  | $-6.5$ | 138    |     |
|                        |                      | 5                  |                | $-100$ | $-35$    | 0         | $\mathbf 0$ | 10   | 1.01  | $-4.8$ | 138    |     |
|                        |                      | 6                  | $\overline{2}$ | 130    | $-26$    | $\Omega$  | $\mathbf 0$ | 20   | 1.062 | $-16$  | 66     |     |
|                        |                      | 7                  | 1              | 0      | 0        | $\Omega$  | $\mathbf 0$ | 30   | 1.032 | $-9.7$ | 1      |     |

Figura 5.5: Arquivo após a conversão, pronto para ser salvo em .m

Por fim, uma sub é acionada para salvar a aba que tem a construção do usado no MATPOWER, em .m. Assim, o problema de fluxo de carga poderá ser solucionado pelo MATPOWER.

## Capítulo 6 Simulações

Neste capítulo são apresentados os resultados das conversões dos arquivos e sua simulação no MATPOWER. São avaliados dados de dois arquivos: o primeiro é um arquivo de sistema de 15 barras. Em seguida, é utilizado um arquivo que representa parte do sistema elétrico da região sul e sudeste brasileiro.

### 6.1 Simulações

Em cada um dos dois casos que serão mostradas a seguir, os arquivos originais .PWF do ANAREDE, após a execução das adaptações manuais sugeridas no capítulo 4 devido às limitações do MATPOWER, foram convertidos pela ferramenta descrita no capítulo 5, e em seguida simulados no MATPOWER. Os resultados das simulações no ANAREDE com o arquivo original adaptado são então comparados com aqueles do arquivo convertido simulado no MATPOWER.

### 6.1.1 Arquivo caso de 15 barras

Arquivo PWF original:

```
TITU
Ex.2 - Anarede V09 - Sistema 15 Barras-Versao Grafica
DOPC IMPR
(Op) E (Op) E (Op) E (Op) E (Op) E (Op) E (Op) E (Op) E (Op) E (Op) E
IMPR L RCVG L RMON L 80CO L
99999
DCTE
(Mn) ( Val) (Mn) ( Val) (Mn) ( Val) (Mn) ( Val) (Mn) ( Val) (Mn) ( Val) (Mn) ( Val) (Mn) ( Val) (Mn) ( Val) (Mn) ( Val) (Mn) ( Val) (Mn) ( Val) (Mn) ( Val) (Mn) ( Val) (Mn) ( Val) (Mn) ( Val) (Mn) ( Val) (Mn) ( Val) (Mn) (
       BASE 100. DASE 100. TEPA .1 EXST .4 TETP .5 TBPA 5.
```
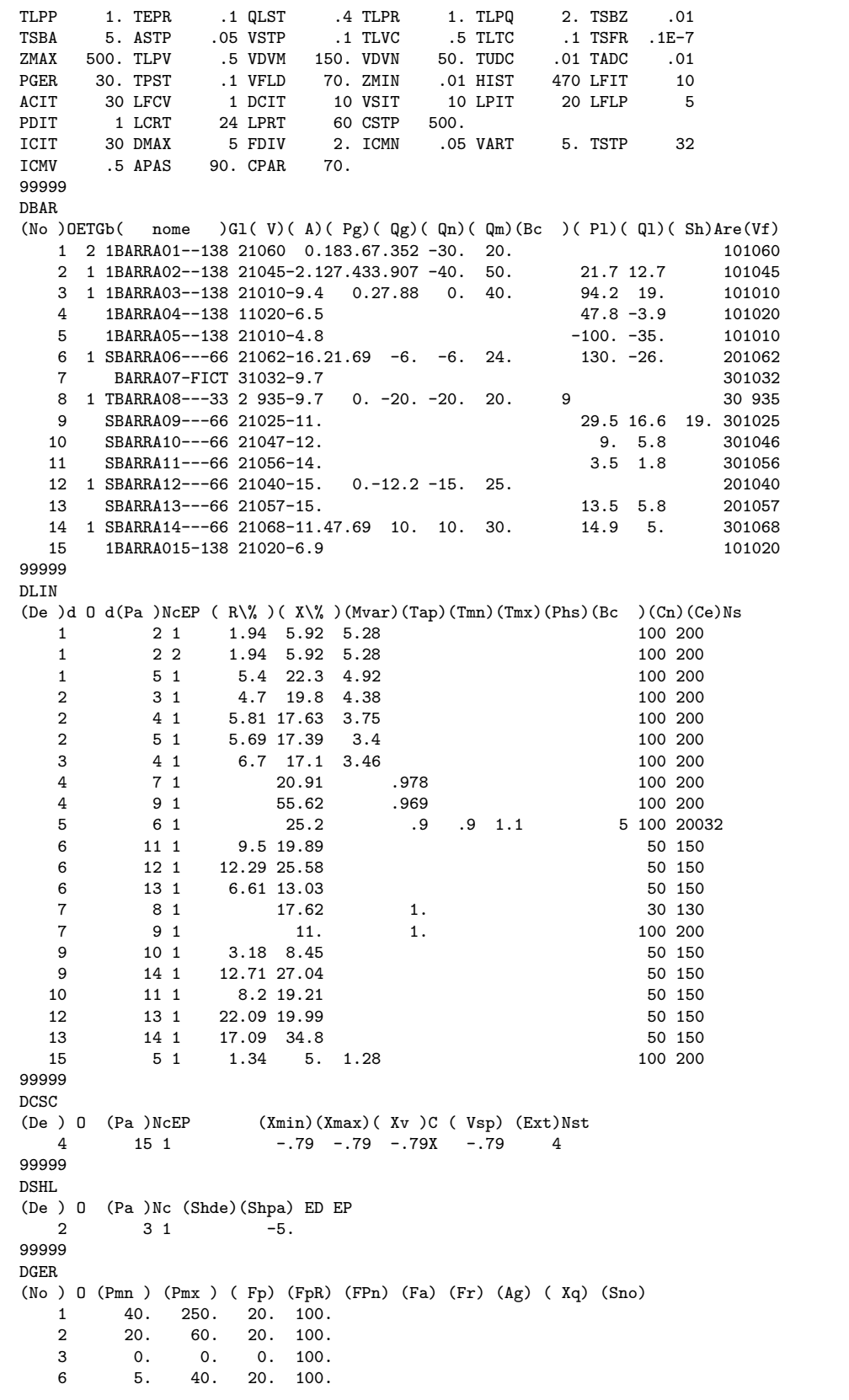

8 0. 0. 0. 100.<br>12 0. 0. 0. 100. 0. 0. 0. 100.<br>5. 50. 20. 100. 14 5. 50. 20. 100. 99999 DCAR (tp) (no ) C (tp) (no ) C (tp) (no ) C (tp) (no ) O (A) (B) (C) (D) (Vfl) barr 10 A 35 0 4 46 70. 99999 DGLT  $(G (Vmn) (Vmx))$ <br>2 .95 1.04 2 .95 1.04<br>1 .9 1.05 1 .9 1.05 3 .95 .96 99999 DARE (Ar (Xchg) ( Identificacao da area ) (Xmin) (Xmax) 10 140. \* AREA 1 / NIVEL DE TENSAO 138 KV \* 139. 141. 20 -130. \* AREA 2 / NIVEL DE TENSAO 66 KV \* -131. -129. 30 -10. \* AREA 3 / NIVEL DE TENSAO 33 KV \* -10. -9. 99999 DGBT (G ( kV)  $\begin{array}{cc} 1 & 138 \\ S & 66 \end{array}$ 66.  $\begin{array}{cc} 0 & 1 \\ T & 33 \end{array}.$ T 33.

Arquivo original adaptado:

```
TITU
Ex.2 - Anarede V09 - Sistema 15 Barras-Versao Grafica
DOPC IMPR
(Op) E (Op) E (Op) E (Op) E (Op) E (Op) E (Op) E (Op) E (Op) E (Op) E
IMPR L RCVG L RMON L 80CO L
99999
DCTE
(Mn) ( Val) (Mn) ( Val) (Mn) ( Val) (Mn) ( Val) (Mn) ( Val) (Mn) ( Val) (Mn) ( Val) (Mn) ( Val) (Mn) ( Val) (Mn) ( Val) (Mn) ( Val) (Mn) ( Val) (Mn) ( Val) (Mn) ( Val) (Mn) ( Val) (Mn) ( Val) (Mn) ( Val) (Mn) ( Val) (Mn) (
BASE 100. DASE 100. TEPA .1 EXST .4 TETP .5 TBPA 5.<br>TLPP 1. TEPR .1 QLST .4 TLPR 1. TLPQ 2. TSBZ .01
TLPP 1. TEPR .1 QLST .4 TLPR 1. TLPQ 2. TSBZ .01
                      TSBA 5. ASS TO THE 2.5 TO STEP . AS TO SAFE . AS TO SAFE . AS TO SAFE . AS TO SAFE . ASSEMBLY . AS TO SAFE . A
ZMAX 500. TLPV .5 VDVM 150. VDVN 50. TUDC .01 TADC .01
PGER 30. TPST .1 VFLD 70. ZMIN .01 HIST 470 LFIT 10
                                                              20 LFLP
PDIT 1 LCRT 24 LPRT 60 CSTP 500.<br>ICIT 30 DMAX 5 FDIV 2. ICMN .05
ICIT 30 DMAX 5 FDIV 2. ICMN .05 VART 5. TSTP 32
ICMV .5 APAS 90. CPAR
99999
DBAR
(No )OETGb( nome )Gl( V)( A)( Pg)( Qg)( Qn)( Qm)(Bc )( Pl)( Ql)( Sh)Are(Vf)<br>1 2 1BARRA01--138 21060 0.183.67.352 -30. 20. 101060
    1 2 1BARRA01--138 21060 0.183.67.352 -30. 20. 101060
    2 1 1BARRA02--138 21045-2.127.433.907 -40. 50.
    3 1 1BARRA03--138 21010-9.4 0.27.88 0. 40. 94.2 19. 101010
    4 1BARRA04--138 11020-6.5 47.8 -3.9<br>5 1BARRA05--138 21010-4.8 -100. -35.
          1BARRA05--138 21010-4.8 -100. -35. 101010
```
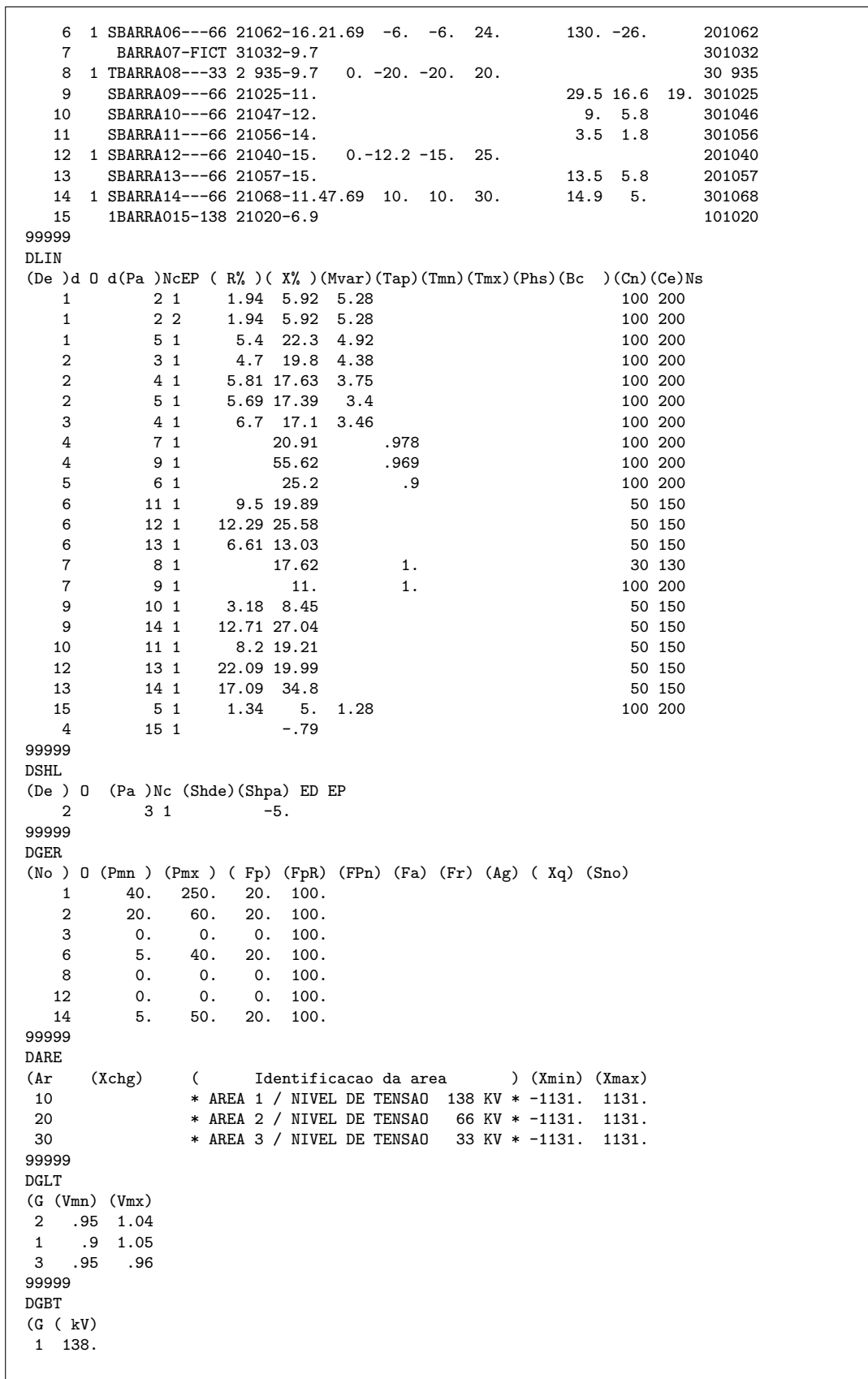

 $S$  66  $\begin{matrix} 0 & 1 \\ T & 33 \end{matrix}$ T 33. 99999

Arquivo .m após o uso da ferramenta criada:

```
function mpc = 15barras
mpc.version = '2';mpc.baseMVA = 100;
% bus data
% bus_i type Pd Qd Gs Bs area Vm Va baseKV zone Vmax Vmin
mpc.bus = [\ \ \ \ \ \ \ \1 3 0 0 0 0 10 1.06 0 138 1 1.04 0.95
2 2 21.7 12.7 0 0 10 1.045 -2.1 138 1 1.04 0.95
3 2 94.2 19 0 -5 10 1.01 -9.4 138 1 1.04 0.95
4 1 47.8 -3.9 0 0 10 1.02 -6.5 138 1 1.05 0.9
5 1 -100 -35 0 0 10 1.01 -4.8 138 1 1.04 0.95
6 2 130 -26 0 0 20 1.062 -16 66 1 1.04 0.95
7 1 0 0 0 0 30 1.032 -9.7 1 1 0.96 0.95
8 2 0 0 0 0 30 0.935 -9.7 33 1 1.04 0.95
9 1 29.5 16.6 0 19 30 1.025 -11 66 1 1.04 0.95
10 1 9 5.8 0 0 30 1.047 -12 66 1 1.04 0.95
11 1 3.5 1.8 0 0 30 1.056 -14 66 1 1.04 0.95
12 2 0 0 0 0 20 1.04 -15 66 1 1.04 0.95
13 1 13.5 5.8 0 0 20 1.057 -15 66 1 1.04 0.95
14 2 14.9 5 0 0 30 1.068 -11 66 1 1.04 0.95
15 1 0 0 0 0 10 1.02 -6.9 138 1 1.04 0.95
];
%% branch data
% fbus tbus r x b rateA rateB rateC ratio angle status angmin angmax
mpc.branch=[ \\
1 2 0.0194 0.0592 0.0528 10250 10250 10250 0 0 1 -360 360;
1 2 0.0194 0.0592 0.0528 10250 10250 10250 0 0 1 -360 360;
1 5 0.054 0.223 0.0492 10250 10250 10250 0 0 1 -360 360;
2 3 0.047 0.198 0.0438 10250 10250 10250 0 0 1 -360 360;
2 4 0.0581 0.1763 0.0375 10250 10250 10250 0 0 1 -360 360;
2 5 0.0569 0.1739 0.034 10250 10250 10250 0 0 1 -360 360;
3 4 0.067 0.171 0.0346 10250 10250 10250 0 0 1 -360 360;
4 7 0 0.2091 0 10250 10250 10250 0.978 0 1 -360 360;
4 9 0 0.5562 0 10250 10250 10250 0.969 0 1 -360 360;
5 6 0 0.252 0 10250 10250 10250 0.9 0 1 -360 360;
6 11 0.095 0.1989 0 10250 10250 10250 0 0 1 -360 360;
6 12 0.1229 0.2558 0 10250 10250 10250 0 0 1 -360 360;
6 13 0.0661 0.1303 0 10250 10250 10250 0 0 1 -360 360;
7 8 0 0.1762 0 10250 10250 10250 1 0 1 -360 360;
7 9 0 0.11 0 10250 10250 10250 1 0 1 -360 360;
9 10 0.0318 0.0845 0 10250 10250 10250 0 0 1 -360 360;
9 14 0.1271 0.2704 0 10250 10250 10250 0 0 1 -360 360;
10 11 0.082 0.1921 0 10250 10250 10250 0 0 1 -360 360;
12 13 0.2209 0.1999 0 10250 10250 10250 0 0 1 -360 360;
13 14 0.1709 0.348 0 10250 10250 10250 0 0 1 -360 360;
```

```
15 5 0.0134 0.05 0.0128 10250 10250 10250 0 0 1 -360 360;
];
%% generator data
% bus Pg Qg Qmax Qmin Vg mBase status Pmax Pmin Pc1 Pc2 Qc1min Qc1max Qc2min Qc2max ramp_agc
ramp_10 ramp_30 ramp_q apf
mpc.gen=[
1 183.6 7.352 20 -30 1.06 100 1 250 40 0 0 0 0 0 0 0 0 0 0 0;
2 27.43 3.907 50 -40 1.045 100 1 60 20 0 0 0 0 0 0 0 0 0 0 0;
3 0 27.88 40 0 1.01 100 1 0 0 0 0 0 0 0 0 0 0 0 0 0;
6 21.69 -6 24 -6 1.062 100 1 40 5 0 0 0 0 0 0 0 0 0 0 0;
8 0 -20 20 -20 0.935 100 1 0 0 0 0 0 0 0 0 0 0 0 0 0;
12 0 -12.2 25 -15 1.04 100 1 0 0 0 0 0 0 0 0 0 0 0 0 0;
14 47.69 10 30 10 1.068 100 1 50 5 0 0 0 0 0 0 0 0 0 0 0;
];
```
Resultados das simulações no Anarede:

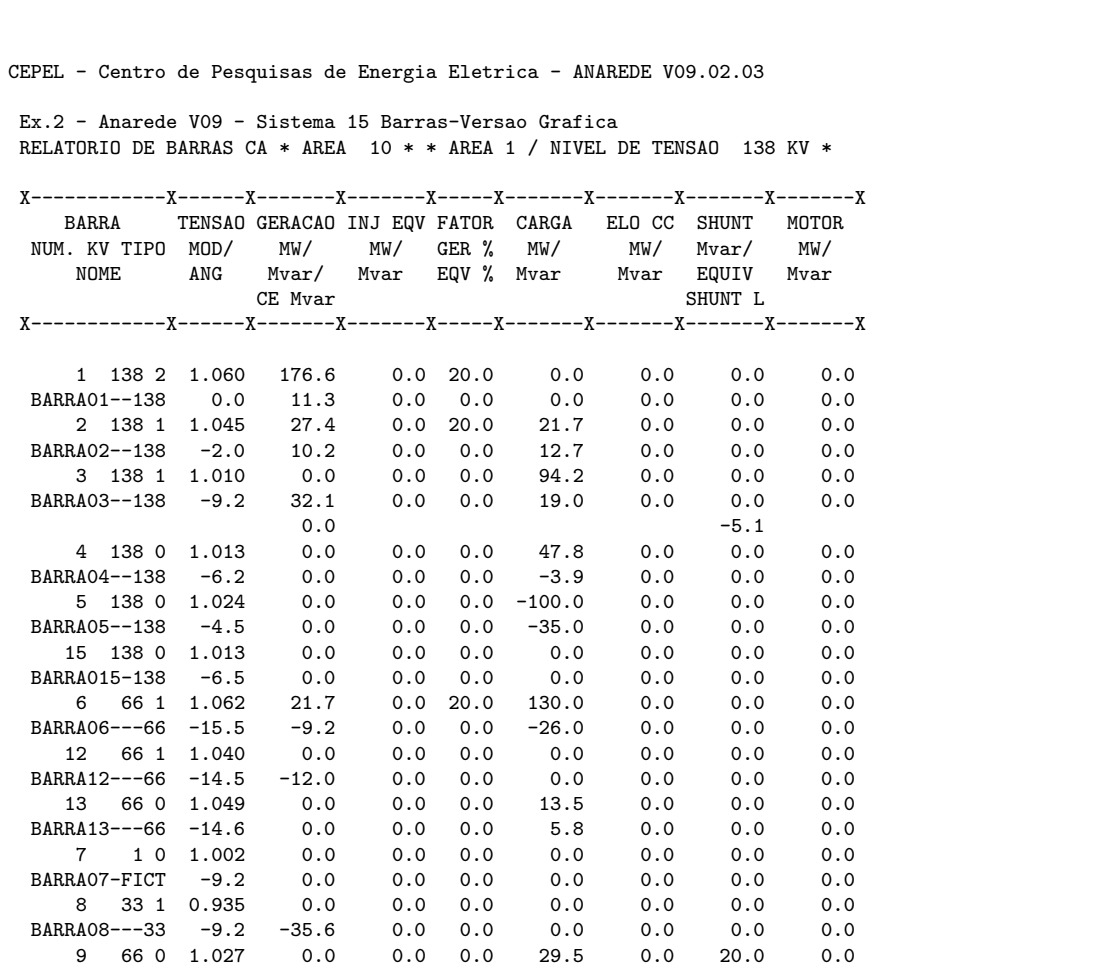

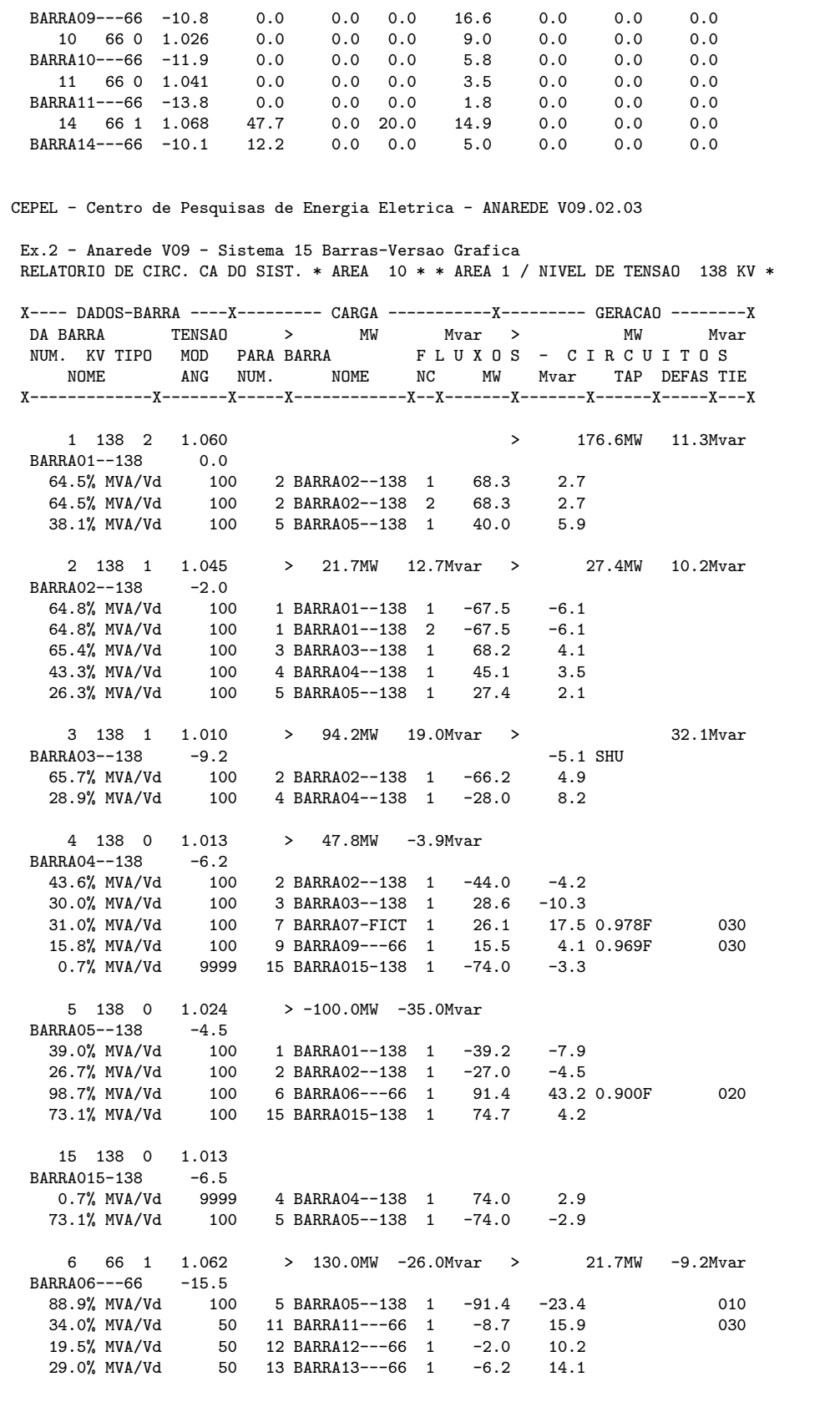

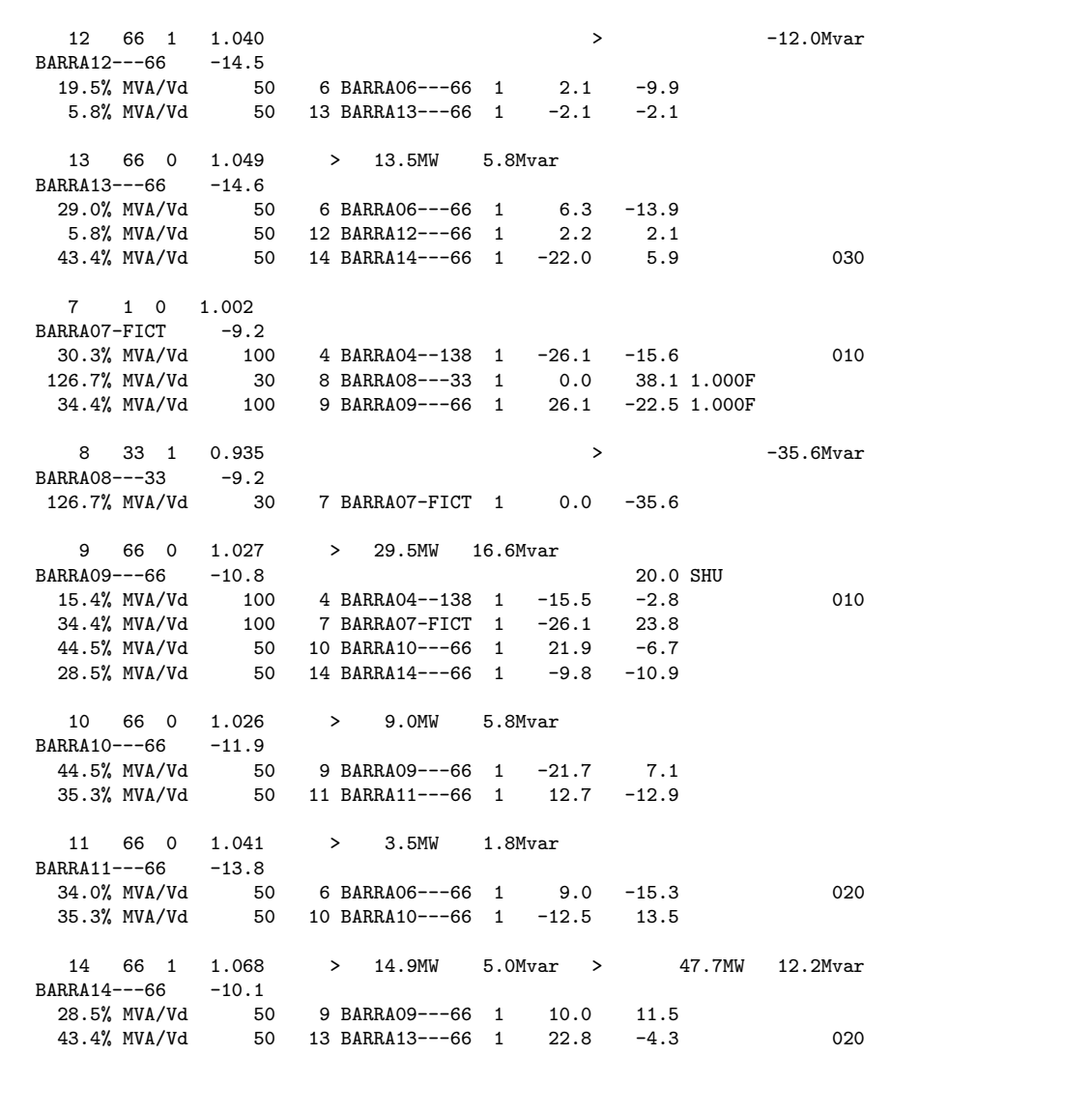

 ${\rm Result}ados$ das simulações no ${\rm Mat power}$ 

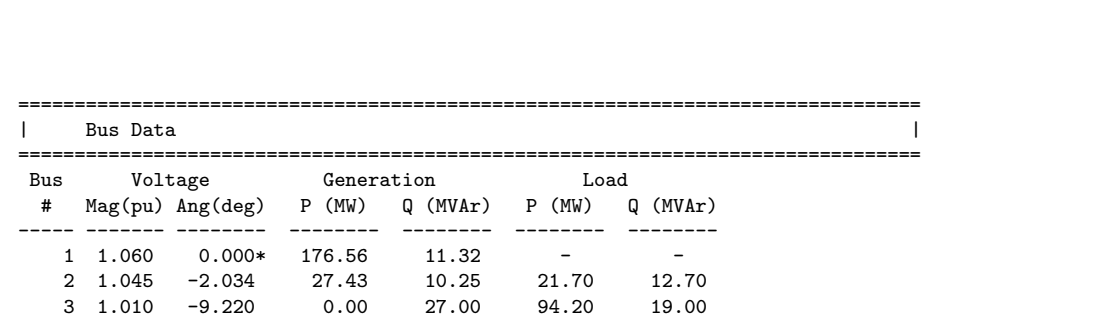

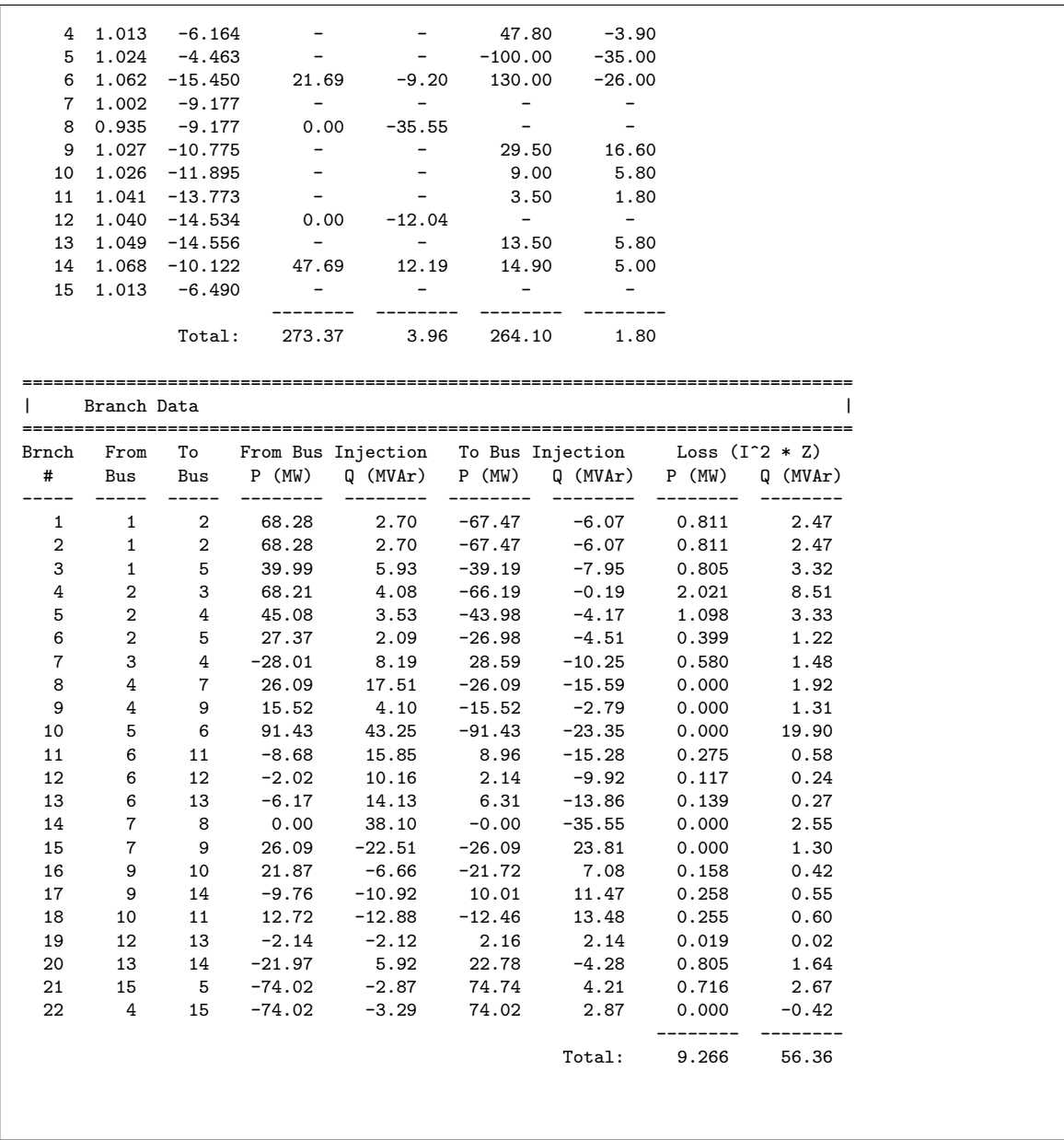

Ao se comparar os resultados obtidos com o arquivo original no ANAREDE, com o arquivo convertido no MATPOWER, percebe-se que os resultados são idênticos, o que indica que as adaptações às limitações do MATPOWER sugeridas, juntamento com o processo convers˜ao realizado, foram realizados com sucesso.

## 6.1.2 Arquivo caso de 730 barras

O próximo passo consiste em se avaliar a ferramenta para um arquivo do SIN. Um arquivo de 730 barras da região sul e sudeste foi escolhido.

Novamente, adaptações relativas às limitações do MATPOWER são feitas ao arquivo no formato ANAREDE previamente ao processo de conversão utilizando a ferramenta criada.

٦

Resultados para a área 1 da simulação do sistema no ANAREDE:

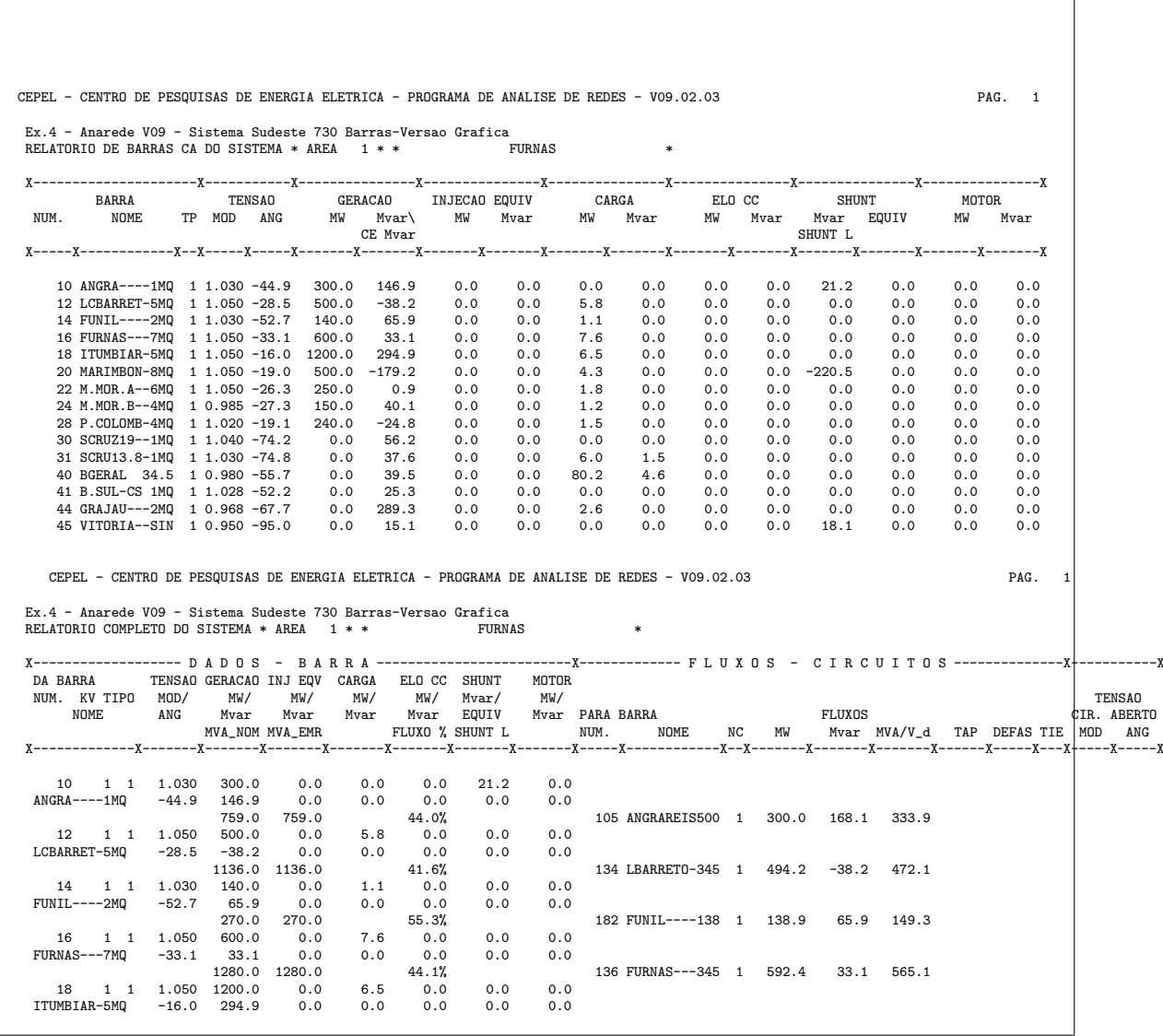

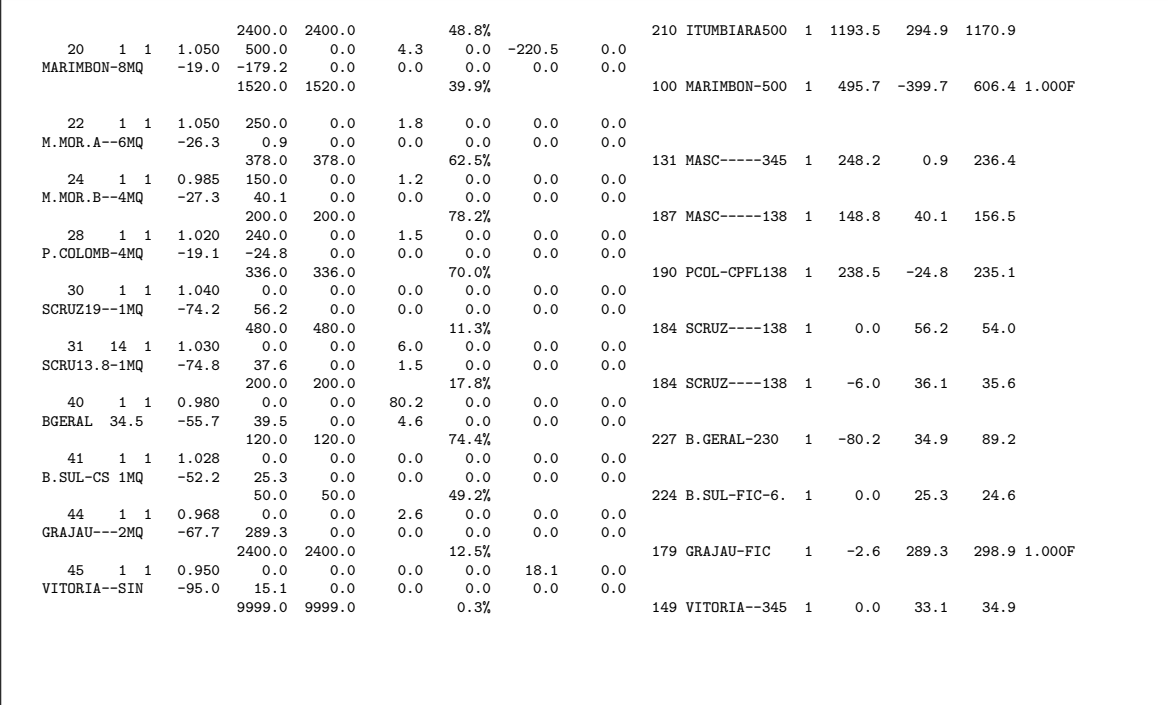

Resultados equivalente no MATPOWER:

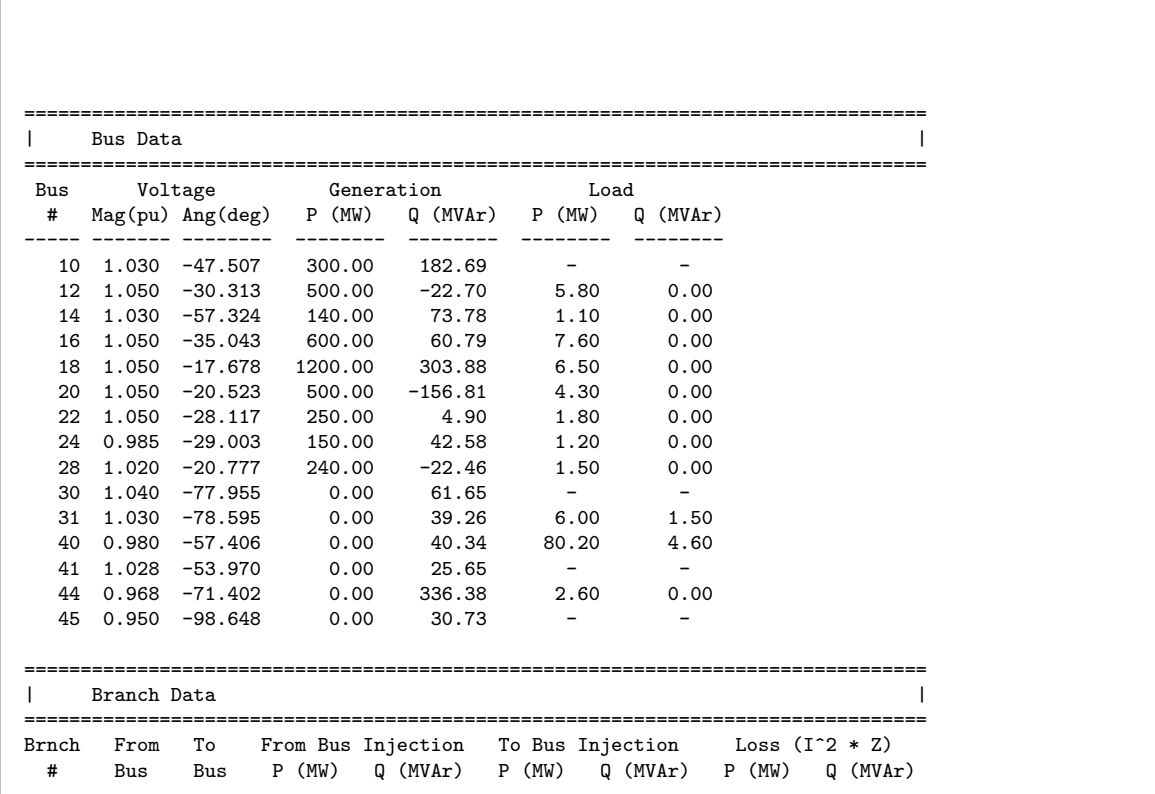

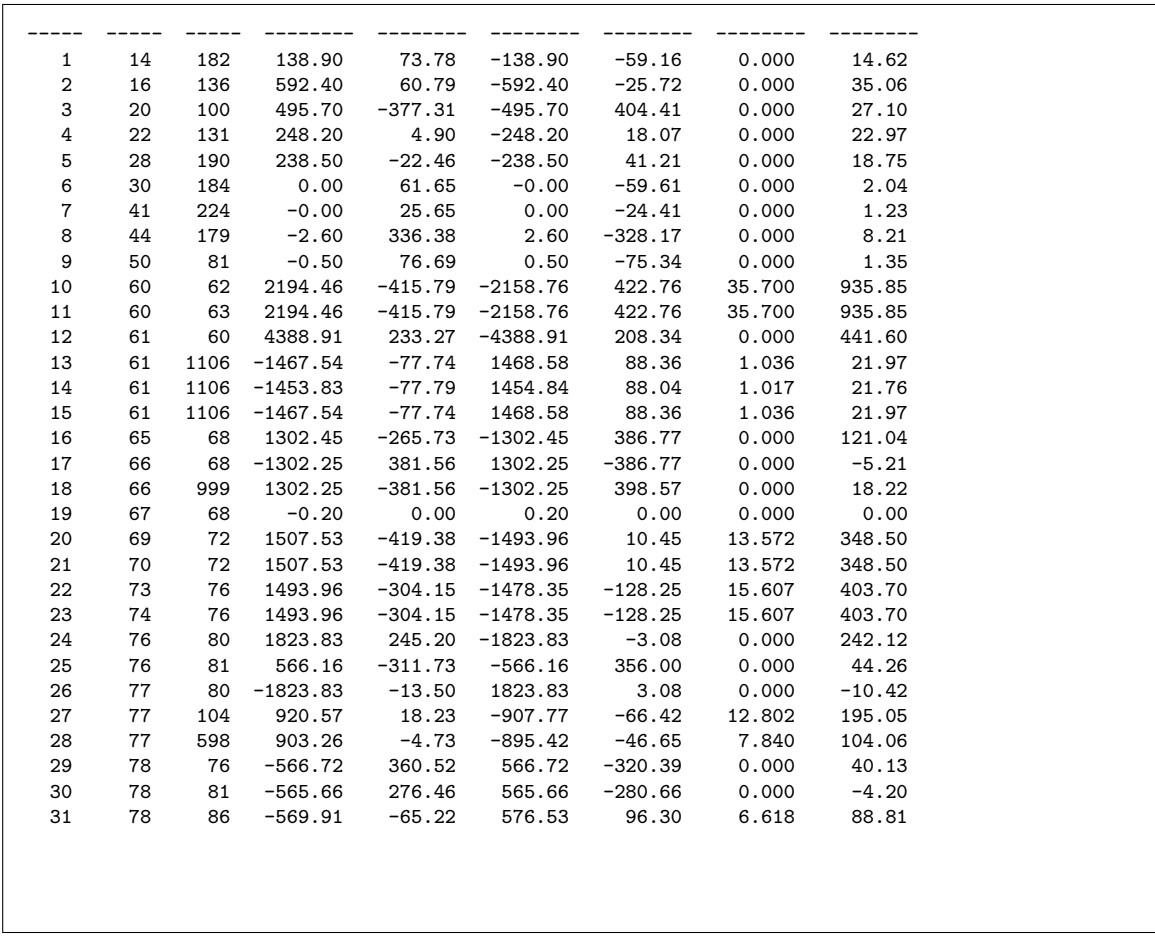

Observa-se diferenças entre os resultados obtidos nas simulações deste sistema elétrico para cada aplicação. Esta divergência não era esperada, pois alterações de forma que os dois programas fossem equivalentes foram realizadas.

# Capítulo 7 Conclusão e sugestões para trabalhos futuros

Este trabalho introduziu a utilização do Microsoft Excel para a conversão de arquivos de texto formatados para a utilização no ANAREDE para que possam ser utilizados no MATPOWER. Os resultados aqui apresentados demonstram que o Excel tem capacidade de servir de base para a construção deste tipo de ferramenta. A aplicação de conversão apresentada possui uma interface amigável ao usuário e rapidez no processo de conversão, levando apenas décimos de segundo.

As limitações do MATPOWER foram superadas por uma lista de sugestão de adaptações a serem feitas para que os resultados entre simula¸c˜oes dos dois programas pudessem ser comparadas. Para um sistema elétrico de 15 barras, conseguiu-se encontrar resultados idênticos para as simulações. Resultado este que evidencia a eficiência das adaptações sugeridas e da ferramenta de conversão como um todo.

Já para o sistema mais complexo, apesar de se ter conseguido efetuar a conversão e simulação do sistema com êxito, houve diferenças entre os resultados. Esta divergência não era esperada, pois foram realizadas adaptações no arquivo .PWF original para que fosse superadas as limitações existentes no MATPOWER. A investigação do motivo desta divergência poderão ser alvo de futuros trabalhos.

Para um segundo momento, sugere-se também a automatização de adaptações que estão sendo feita de forma manual, como dos compensadores série. Se implementada, esta sugestão servirá para que estudantes e utilizadores possam converter arquivos diretamente sem um tratamento prévio no arquivo .PWF original.

# Bibliografia

- [1]  $ANAREDE$  Manual do Usuário V.09. CEPEL, 2008.
- [2] R. D. Zimmerman and C. E. Murillo-Sánchez, Matpower 4.1 User's Manual, Dezembro 2011.
- [3] J. D. Glover, Power System Analysis and Design. Cengage Learning, 2007.
- [4] F. D. Freitas, Análise de Sistemas de Potência. Notas de aula, Departamento de Engenharia Elétrica, Universidade de Brasília, 2012.
- [5] J. Walkenbach, Excel 2010 Power Programming with VBA. Wiley Publishing, Inc, 2010.
- [6] R. D. Zimmerman, C. E. Murillo-Sánchez, and R. J. Thomas, "Matpower: Steadystate operations, planning and analysis tools for power systems research and education," IEEE Transactions on Power Systems, vol. 26, pp. 12–19, 2011.

# Apêndice A Apêndice

#### A.1 MATPOWER - Caseformat

O caseformat do MATPOWER ´e o arquivo que define e explica como uma estrutura  $\eta$  mpc de entrada de dados deve ser construída.

```
CASEFORMAT Defines the MATPOWER case file format.
  A MATPOWER case file is an M-file or MAT-file that defines or returns
  a struct named mpc, referred to as a "MATPOWER case struct". The fields
  of this struct are baseMVA, bus, gen, branch, and (optional) gencost. With
  the exception of baseMVA, a scalar, each data variable is a matrix, where
  a row corresponds to a single bus, branch, gen, etc. The format of the
  data is similar to the PTI format described in
      http://www.ee.washington.edu/research/pstca/formats/pti.txt
   except where noted. An item marked with (+) indicates that it is included
  in this data but is not part of the PTI format. An item marked with (-) is
  one that is in the PTI format but is not included here. Those marked with
  (2) were added for version 2 of the case file format. The columns for
  each data matrix are given below.
  MATPOWER Case Version Information:
  There are two versions of the MATPOWER case file format. The current
  version of MATPOWER uses version 2 of the MATPOWER case format
  internally, and includes a 'version' field with a value of '2' to make
  the version explicit. Earlier versions of MATPOWER used the version 1
  case format, which defined the data matrices as individual variables,
  as opposed to fields of a struct. Case files in version 1 format with
  OPF data also included an (unused) 'areas' variable. While the version 1
  format has now been deprecated, it is still be handled automatically by
  LOADCASE and SAVECASE which are able to load and save case files in both
  version 1 and version 2 formats.
  See also IDX_BUS, IDX_BRCH, IDX_GEN, IDX_AREA and IDX_COST regarding
  constants which can be used as named column indices for the data matrices.
  Also described in the first three are additional results columns that
  are added to the bus, branch and gen matrices by the power flow and OPF
  solvers.
  The case struct also also allows for additional fields to be included.
  The OPF is designed to recognize fields named A, l, u, H, Cw, N,
  fparm, z0, zl and zu as parameters used to directly extend the OPF
  formulation (see OPF for details). Other user-defined fields may also
  be included and will be automatically loaded by the LOADCASE function
  and, given an appropriate 'savecase' callback function (see
  ADD_USERFCN), saved by the SAVECASE function.
```

```
Bus Data Format
    1 bus number (positive integer)
    2 bus type
            PQ \text{ bus } = 1<br>PV \text{ bus } = 2PV bus
            reference bus = 3isolated bus = 43 Pd, real power demand (MW)
    4 Qd, reactive power demand (MVAr)
    5 Gs, shunt conductance (MW demanded at V = 1.0 p.u.)
    6 Bs, shunt susceptance (MVAr injected at V = 1.0 p.u.)<br>7 area number. (positive integer)
        area number, (positive integer)
    8 Vm, voltage magnitude (p.u.)
   9 Va, voltage angle (degrees)
(-) (bus name)
    10 baseKV, base voltage (kV)
    11 zone, loss zone (positive integer)
(+) 12 maxVm, maximum voltage magnitude (p.u.)
(+) 13 minVm, minimum voltage magnitude (p.u.)
Generator Data Format
   1 bus number
(-) (machine identifier, 0-9, A-Z)<br>2 Pg real power output (MW)
       Pg, real power output (MW)
    3 Qg, reactive power output (MVAr)
    4 Qmax, maximum reactive power output (MVAr)
    5 Qmin, minimum reactive power output (MVAr)
    6 Vg, voltage magnitude setpoint (p.u.)
(-) (remote controlled bus index)
       mBase, total MVA base of this machine, defaults to baseMVA
(-) (machine impedance, p.u. on mBase)<br>(-) (step up transformer impedance, p.
        (\text{step up transfer image}) (step up transformer impedance, p.u. on mBase)
(-) (step up transformer off nominal turns ratio)
   8 status, > 0 - machine in service
                  <= 0 - machine out of service
(-) ( of total VAr's to come from this gen in order to hold V at
           remote bus controlled by several generators)
    9 Pmax, maximum real power output (MW)
    10 Pmin, minimum real power output (MW)
(2) 11 Pc1, lower real power output of PQ capability curve (MW)
(2) 12 Pc2, upper real power output of PQ capability curve (MW)
(2) 13 Qc1min, minimum reactive power output at Pc1 (MVAr)
(2) 14 Qc1max, maximum reactive power output at Pc1 (MVAr)
(2) 15 Qc2min, minimum reactive power output at Pc2 (MVAr)
(2) 16 Qc2max, maximum reactive power output at Pc2 (MVAr)
(2) 17 ramp rate for load following/AGC (MW/min)
(2) 18 ramp rate for 10 minute reserves (MW)
(2) 19 ramp rate for 30 minute reserves (MW)
(2) 20 ramp rate for reactive power (2 sec timescale) (MVAr/min)
(2) 21 APF, area participation factor
Branch Data Format
    1 f, from bus number
    2 t, to bus number
(-) (circuit identifier)<br>3 r. resistance (n, n)r, resistance (p.u.)
    4 x, reactance (p.u.)
    5 b, total line charging susceptance (p.u.)
    6 rateA, MVA rating A (long term rating)
    7 rateB, MVA rating B (short term rating)
    8 rateC, MVA rating C (emergency rating)<br>9 ratio transformer of nominal turns r
       ratio, transformer off nominal turns ratio ( = 0 for lines )
        (taps at 'from' bus, impedance at 'to' bus,
         i.e. if r = x = 0, then ratio = Vf / Vt)
    10 angle, transformer phase shift angle (degrees), positive => delay
```

```
(-) (Gf, shunt conductance at from bus p.u.)<br>(-) (Bf, shunt susceptance at from bus p.u.)
  (-) (Bf, shunt susceptance at from bus p.u.)<br>(-) (Gt, shunt conductance at to bus p.u.)
  (-) (Gt, shunt conductance at to bus p.u.)<br>(-) (Bt, shunt susceptance at to bus p.u.)
          (Bt, shunt susceptance at to bus p.u.)
      11 initial branch status, 1 - in service, 0 - out of service
  (2) 12 minimum angle difference, angle(Vf) - angle(Vt) (degrees)
  (2) 13 maximum angle difference, angle(Vf) - angle(Vt) (degrees)
(+) Generator Cost Data Format
      NOTE: If gen has ng rows, then the first ng rows of gencost contain
      the cost for active power produced by the corresponding generators.
      If gencost has 2*ng rows then rows ng+1 to 2*ng contain the reactive
      power costs in the same format.
         1 model, 1 - piecewise linear, 2 - polynomial
      2 startup, startup cost in US dollars
      3 shutdown, shutdown cost in US dollars
      4 N, number of cost coefficients to follow for polynomial
          cost function, or number of data points for piecewise linear
      5 and following, parameters defining total cost function f(p),
          units of f and p are $/hr and MW (or MVAr), respectively.
          (MODEL = 1) : p0, f0, p1, f1, ..., pn, fn
              where p0 < p1 < ... < pn and the cost f(p) is defined by
              the coordinates (p0,f0), (p1,f1), ..., (pn,fn) of the
              end/break-points of the piecewise linear cost function
          (MODEL = 2) : cn, ..., c1, c0n+1 coefficients of an n-th order polynomial cost function,
              starting with highest order, where cost is
              f(p) = cn * p^n n + ... + c1 * p + c0(+) Area Data Format (deprecated)
    (this data is not used by MATPOWER and is no longer necessary for
     version 2 case files with OPF data).
      1 i, area number<br>2 price ref bus.
         price_ref_bus, reference bus for that area
  See also LOADCASE, SAVECASE, IDX_BUS, IDX_BRCH, IDX_GEN, IDX_AREA
  and IDX_COST.
  MATPOWER
  Id: caseformat.m,v 1.17 2010/05/27 14:29:05 ray Exp
  by Ray Zimmerman, PSERC Cornell
  Copyright (c) 1996-2010 by Power System Engineering Research Center (PSERC)
  This file is part of MATPOWER.
  See http://www.pserc.cornell.edu/matpower/ for more info.
  MATPOWER is free software: you can redistribute it and/or modify
  it under the terms of the GNU General Public License as published
  by the Free Software Foundation, either version 3 of the License,
  or (at your option) any later version.
  MATPOWER is distributed in the hope that it will be useful,
  but WITHOUT ANY WARRANTY; without even the implied warranty of
  MERCHANTABILITY or FITNESS FOR A PARTICULAR PURPOSE. See the
  GNU General Public License for more details.
  You should have received a copy of the GNU General Public License
  along with MATPOWER. If not, see <http://www.gnu.org/licenses/>.
  Additional permission under GNU GPL version 3 section 7
  If you modify MATPOWER, or any covered work, to interface with
  other modules (such as MATLAB code and MEX-files) available in a
  MATLAB(R) or comparable environment containing parts covered
  under other licensing terms, the licensors of MATPOWER grant
  you additional permission to convey the resulting work.
```
## A.2 Código utilizado

### A.2.1 Principal

```
Sub escolher_arquivo()
   Dim Filt As String
   Dim FilterIndex As Integer
   Dim Title As String
' FILTRO DE TIPO DE ARQUIVO
   Filt = "Text Files (*.txt), *.txt, " & _"Lotus Files (*.prn),*.prn," & _
           "Comma Separated Files (*.csv),*.csv," & _
           "ASCII Files (*.asc),*.asc," & _
          "All Files (*.*),*.*"
   FilterIndex = 5
' MOSTRA MENSAGEM
   Title = "Selecione um arquivo para conversão"
' ARMAZENA NOME DO ARQUIVO
   FileName = Application.GetOpenFilename _
        (FileFilter:=Filt, _
        FilterIndex:=FilterIndex, _
        Title:=Title)
' CANCELA
    If FileName = False Then
       MsgBox "Nenhum arquivo selecionado."
       Exit Sub
   End If
' MOSTRA NOME DO ARQUIVO PARA CONFERIR
   ans = MsgBox("O arquivo " & FileName & " foi selecionado. Deseja convertê-lo?", vbOKCancel)
   Select Case ans
    Case vbCancel
       Exit Sub
   Case vbOK
' CHAMA OUTRAS SUBS
   abrir
   texto_para_coluna
    converter
    bus_data
    branch_data
```
generator\_data salvar End Select End Sub

### A.2.2 Texto para Colunas

```
Sub texto_para_coluna()
Dim i, j As Integer
i = 1' Varre todas as linhas procurando separando os dados em colunas
   For i = 1 To 15000
'DBAR
   Procura por DBAR
    If Cells(i, 1).Value = "DBAR" Then
    i = iDefine até onde estão os dados DBAR
       Do While Cells(j, 1).Value <> "99999"
        j = j + 1Loop
   Texto para coluna
    Range(Cells(i + 1, 1), Cells(j - 1, 1)). SelectSelection.TextToColumns Destination:=Range("A" & i + 1), DataType:=xlFixedWidth,
        FieldInfo:=Array(Array(0, 1), Array(5, 1), Array(6, 1), Array(7, 1), Array(8, 1), _
        Array(10, 1), Array(22, 1), Array(24, 1), Array(28, 1), Array(32, 1), Array(37, 1), _
        Array(42, 1), Array(47, 1), Array(52, 1), Array(58, 1), Array(63, 1), Array(68, 1), Array( _
        73, 1), Array(76, 1), Array(80, 1)), TrailingMinusNumbers:=True
'DOPC IMPR
      ElseIf Cells(i, 1). Value = "DOPC IMPR" Then
            i = iDo While Cells(j, 1).Value <> "99999"
            j = j + 1Loop
            Range(Cells(i + 1, 1), Cells(j - 1, 1)). SelectSelection.TextToColumns Destination:=Range("A" & i + 1), DataType:=xlFixedWidth,
            FieldInfo:=Array(Array(0, 1), Array(5, 1), Array(7, 1), Array(11, 1), Array(13, 1), _
            Array(18, 1), Array(20, 1), Array(25, 1), Array(27, 1), Array(32, 1), Array(34, 1), _
            Array(39, 1), Array(41, 1), Array(46, 1), Array(48, 1), Array(53, 1), Array(55, 1), _
            Array(60, 1), Array(62, 1), Array(67, 1)), TrailingMinusNumbers:=True
```

```
'DCTE
    ElseIf Cells(i, 1).Value = "DCTE" Then
            j = iDo While Cells(i, 1). Value <> "99999"
            j = j + 1Loop
           Range(Cells(i + 1, 1), Cells(j - 1, 1)). Select
           Selection.TextToColumns Destination:=Range("A" & i + 1), DataType:=xlFixedWidth,
           FieldInfo:=Array(Array(0, 1), Array(4, 1), Array(11, 1), Array(16, 1), Array(23, 1), _
            Array(28, 1), Array(35, 1), Array(40, 1), Array(47, 1), Array(52, 1), Array(59, 1), _
            Array(64, 1)), TrailingMinusNumbers:=True
'DCSC
        ElseIf Cells(i, 1).Value = "DCSC" Then
            j = iDo While Cells(i, 1). Value <> "99999"
            j = j + 1Loop
           Range(Cells(i + 1, 1), Cells(j - 1, 1)). Select
           Selection.TextToColumns Destination:=Range("A" & i + 1), DataType:=xlFixedWidth,
            FieldInfo: =Array(Array(0, 1), Array(5, 1), Array(9, 1), Array(14, 1), Array(15, 1), _Array(16, 1), Array(17, 1), Array(18, 1), Array(25, 1), Array(31, 1), Array(37, 1), _
            Array(43, 1), Array(45, 1), Array(51, 1), Array(57, 1), Array(60, 1)), _
           TrailingMinusNumbers :=True
'DSHL
    ElseIf Cells(i, 1).Value = "DSHL" Then
            i = iDo While Cells(j, 1).Value <> "99999"
            j = j + 1Loop
            Range(Cells(i + 1, 1), Cells(j - 1, 1)). Select
            Selection.TextToColumns Destination:=Range("A" & i + 1), DataType:=xlFixedWidth, _
        FieldInfo:=Array(Array(0, 1), Array(5, 1), Array(9, 1), Array(14, 1), Array(17, 1), _
        Array(23, 1), Array(29, 1), Array(32, 1), Array(35, 1)), TrailingMinusNumbers:=True
'DGER
    ElseIf Cells(i, 1).Value = "DGER" Then
            i = iDo While Cells(j, 1).Value <> "99999"
            j = j + 1Loop
           Range(Cells(i + 1, 1), Cells(j - 1, 1)). SelectSelection.TextToColumns Destination:=Range("A" & i + 1), DataType:=xlFixedWidth, _
        FieldInfo:=Array(Array(0, 1), Array(5, 1), Array(8, 1), Array(14, 1), Array(21, 1), _
        Array(27, 1), Array(33, 1), Array(39, 1), Array(44, 1), Array(49, 1), Array(54, 1), Array( _
        60, 1), Array(66, 1)), TrailingMinusNumbers:=True
'DCAR
    ElseIf Cells(i, 1).Value = "DCAR" Then
```

```
i = iDo While Cells(j, 1).Value <> "99999"
            j = j + 1Loop
           Range(Cells(i + 1, 1), Cells(j - 1, 1)). Select
           Selection.TextToColumns Destination:=Range("A" & i + 1), DataType:=xlFixedWidth, _
        FieldInfo:=Array(Array(0, 1), Array(4, 1), Array(10, 1), Array(12, 1), Array(17, 1), _
        Array(23, 1), Array(25, 1), Array(30, 1), Array(36, 1), Array(38, 1), Array(43, 1), Array( _
        49, 1), Array(51, 1), Array(55, 1), Array(59, 1), Array(63, 1), Array(67, 1), Array(73, 1)) _
        , TrailingMinusNumbers:=True
'DGLT
    ElseIf Cells(i, 1).Value = "DGLT" Then
            i = iDo While Cells(j, 1).Value <> "99999"
            j = j + 1Loop
           Range(Cells(i + 1, 1), Cells(j - 1, 1)). Select
           Selection.TextToColumns Destination:=Range("A" & i + 1), DataType:=xlFixedWidth, _
        FieldInfo:=Array(Array(0, 1), Array(2, 1), Array(8, 1), Array(14, 1)), _
        TrailingMinusNumbers:=True
'DARE
    ElseIf Cells(i, 1).Value = "DARE" Then
            i = iDo While Cells(j, 1). Value <> "99999"
            j = j + 1Loop
           Range(Cells(i + 1, 1), Cells(j - 1, 1)). Select
            Selection.TextToColumns Destination:=Range("A" & i + 1), DataType:=xlFixedWidth, _
        FieldInfo:=Array(Array(0, 1), Array(3, 1), Array(13, 1), Array(54, 1), Array(61, 1), _
        Array(68, 1)), TrailingMinusNumbers:=True
'DVCO
    ElseIf Cells(i, 1).Value = "DVCO" Then
            j = iDo While Cells(j, 1).Value <> "99999"
            j = j + 1Loop
            Range(Cells(i + 1, 1), Cells(j - 1, 1)). Select
            Selection.TextToColumns Destination:=Range("A" & i + 1), DataType:=xlFixedWidth, _
        FieldInfo:=Array(Array(0, 1), Array(5, 1), Array(8, 1), Array(9, 1), Array(12, 1), _
        Array(20, 1), Array(28, 1), Array(34, 1), Array(37, 1), Array(39, 1)), _
        TrailingMinusNumbers:=True
'DMOT
        ElseIf Cells(i, 1).Value = "DMOT" Then
            j = iDo While Cells(j, 1).Value <> "99999"
            j = j + 1Loop
```

```
Range(Cells(i + 1, 1), Cells(j - 1, 1)). Select
            Selection.TextToColumns Destination:=Range("A" & i + 1), DataType:=xlFixedWidth, _
        FieldInfo:=Array(Array(0, 1), Array(5, 1), Array(7, 1), Array(8, 1), Array(15, 1),
        Array(19, 1), Array(25, 1), Array(31, 1), Array(37, 1), Array(43, 1), Array(49, 1), Array( _
        55, 1), Array(59, 1), Array(63, 1)), TrailingMinusNumbers:=True
'DLIN
           ElseIf Cells(i, 1).Value = "DLIN" Then
            j = iDo While Cells(i, 1). Value <> "99999"
            j = j + 1Loop
            Range(Cells(i + 1, 1), Cells(j - 1, 1)). Select
            Selection.TextToColumns Destination:=Range("A" & i + 1), DataType:=xlFixedWidth, _
        FieldInfo:=Array(Array(0, 1), Array(5, 1), Array(6, 1), Array(8, 1), Array(10, 1), _
        Array(15, 1), Array(17, 1), Array(18, 1), Array(19, 1), Array(26, 1), Array( _
        32, 1), Array(38, 1), Array(43, 1), Array(48, 1), Array(53, 1), Array(58, 1), Array(64, 1), _
        Array(68, 1), Array(72, 1)), TrailingMinusNumbers:=True
'DGBT
            ElseIf Cells(i, 1).Value = "DGBT" Then
            j = iDo While Cells(j, 1).Value <> "99999"
            j = j + 1Loop
           Range(Cells(i + 1, 1), Cells(j - 1, 1)). Select
            Selection.TextToColumns Destination:=Range("A" & i + 1), DataType:=xlFixedWidth, _
        FieldInfo:=Array(Array(0, 1), Array(3, 1)), TrailingMinusNumbers:=True
   Else
   End If
   Next i
End Sub
```
## A.2.3 Inicia conversão

```
Sub converter()
Dim i, Base As Variant
i = 1'Definir a BASE
Do While Cells(i, 1).Value <> "BASE"
```

```
i = i + 1Loop
Base = Cells(i, 2)Sheets.Add After:=Sheets(Sheets.count)
ActiveSheet.Name = "matpower"
    Cells(1, 1).Value = "function mpc = " \& Novo_nome
    Cells(3, 1).Value = "mpc.version = '2';"
   Cells(5, 1).Value = "mpc.baseMVA = " & Base & ";"
End Sub
```
#### A.2.4 Bus data

```
Sub bus data()Dim ultimal, ulinha, ct, count, aux, aux1 As Integer
count = 1ultimalinha = Range("A6500").End(xlUp).Row '.Value 'definir a UL(UltimaLinha)
    'ESCREVE OS TEXTOS
    Cells(ultimalinha + 2, 1).Value = \frac{1}{2}% bus data"
    Cells(ultimalinha + 3, 1).Value = \sqrt[n]{n}Cells(ultimalinha + 3, 2).Value = "bus_i"
    Cells(ultimalinha + 3, 3).Value = "type"
    Cells(ultimalinha + 3, 4).Value = "Pd"Cells(ultimalinha + 3, 5).Value = "Qd"
    Cells(ultimalinha + 3, 6).Value = "Gs"
     Cells(ultimalinha + 3, 7).Value = "Bs"
     Cells(ultimalinha + 3, 8).Value = "area"
    Cells(ultimalinha + 3, 9).Value = "Vm"
     Cells(ultimalinha + 3, 10).Value = "Va"
     Cells(ultimalinha + 3, 11).Value = "baseKV"
     Cells(ultimalinha + 3, 12).Value = "zone"
     Cells(ultimalinha + 3, 13).Value = "Vmax"
    Cells(ultimalinha + 3, 14).Value = "Vmin"
     Cells(ultimalinha + 4, 1).Value = "mpc.bus=["'ENCONTRA O CÓDIGO DE EXEC DBAR
   Do Until Sheets(Novo_nome).Cells(count, 1).Value = "DBAR" Or count > 20000
       count = count + 1Loop
   If count > 20000 Then
   MsgBox "Não foi encontrado o código de execução DBAR"
   Exit Sub
   Else
   End If
```

```
ultimalinha = Range("A6500").End(xlUp).Row
ulinha = ultimalinha
ct = count'COPIA N´UMERO DA BARRA
    Do Until Sheets(Novo_nome).Cells(ct + 2, 1).Value = "99999"
   Cells(ulinha + 1, 2).Value = Sheets(Novo_nome).Cells(ct + 2, 1).Value
   ulinha = ulinha +1ct = ct + 1Loop
ulinha = ultimalinha
ct = count'COPIA TIPO DA BARRA
   Do Until Sheets(Novo_nome).Cells(ct + 2, 1).Value = "99999"
   If Sheets(Novo_nome).Cells(ct + 2, 4).Value = "" Then
   Cells(ulinha + 1, 3). Value = 1
   Else
    Cells(ulinha + 1, 3).Value = Sheets(Novo_nome).Cells(ct + 2, 4).Value + 1
   End If
    ulinha = ulinha + 1
   ct = ct + 1Loop
ulinha = ultimalinha
ct = count'COPIA CARGA
   Do Until Sheets(Novo_nome).Cells(ct + 2, 1).Value = "99999"
    If Sheets(Novo_nome).Cells(ct + 2, 15).Value = "" Then
    Cells(ulinha + 1, 4).Value = 0
   Else
    Cells(ulinha + 1, 4).Value = Sheets(Novo_nome).Cells(ct + 2, 15).Value
    End If
    If Sheets(Novo_nome).Cells(ct + 2, 16).Value = "" Then
    Cells(ulinha + 1, 5).Value = 0Else
    Cells(ulinha + 1, 5).Value = Sheets(Novo_nome).Cells(ct + 2, 16).Value
   End If
   'SHUNT
   If Sheets(Novo_nome).Cells(ct + 2, 17).Value = "" Then
   Cells(ulinha + 1, 6). Value = 0
   Cells(ulinha + 1, 7). Value = 0ElseIf Sheets(Novo_nome).Cells(ct + 2, 17).Value > 0 Then
    Cells(ulinha + 1, 7).Value = Sheets(Novo_nome).Cells(ct + 2, 17).Value
    Cells(ulinha + 1, 6).Value = 0
    Else
```

```
Cells(ulinha + 1, 7).Value = Sheets(Novo_nome).Cells(ct + 2, 17).Value
    Cells(ulinha + 1, 6). Value = 0
    End If
   ulinha = ulinha + 1
   ct = ct + 1Loop
ulinha = ultimalinha
ct = count
    'COPIA AREA
   Do Until Sheets(Novo_nome).Cells(ct + 2, 1).Value = "99999"
   If Sheets(Novo_nome).Cells(ct + 2, 18).Value = "" Then
   Cells(ulinha + 1, 8). Value = 1Else
   Cells(ulinha + 1, 8).Value = Sheets(Novo_nome).Cells(ct + 2, 18).Value
   End If
   ulinha = ulinha + 1
   ct = ct + 1Loop
ulinha = ultimalinha
ct = count'COPIA TENSOES
   Do Until Sheets(Novo_nome).Cells(ct + 2, 1).Value = "99999"
    If Sheets(Novo_nome).Cells(ct + 2, 8).Value = "" Then
    Cells(ulinha + 1, 9).Value = 1
    Else
    Cells(ulinha + 1, 9).Value = Sheets(Novo_nome).Cells(ct + 2, 8).Value / 1000
   End If
    'ANGULO
    If Sheets(Novo_nome).Cells(ct + 2, 9).Value = "" Then
    Cells(ulinha + 1, 10).Value = 0Else
   Cells(ulinha + 1, 10).Value = Sheets(Novo_nome).Cells(ct + 2, 9).Value
   End If
   ulinha = ulinha + 1
   ct = ct + 1Loop
ulinha = ultimalinha
ct = count'COPIA baseKV
aux = 1'ENCONTRA DGBT
   Do Until Sheets(Novo_nome).Cells(aux, 1).Value = "DGBT" Or aux > 20000
       aux = aux + 1Loop
```

```
If aux > 20000 Then
    MsgBox "Não foi encontrado o código de execução DGBT"
   Exit Sub
   Else
    End If
   aux1 = auxDo Until Sheets(Novo_nome).Cells(aux, 1).Value = "99999"
       aux = aux + 1Loop
   Do Until Sheets(Novo_nome).Cells(ct + 2, 1).Value = "99999"
    Cells(ulinha + 1, 11).Value = Application.WorksheetFunction.VLookup(Sheets(Novo_nome)._
   Cells(ct + 2, 5). Value, Sheets(Novo_nome). Range("A" & aux1, "B" & aux), 2, 0)
   ulinha = ulinha + 1
    ct = ct + 1Loop
ulinha = ultimalinha
ct = count'COPIA ZONE
   Do Until Sheets(Novo_nome).Cells(ct + 2, 1).Value = "99999"
   Cells(ulinha + 1, 12).Value = 1ulinha = ulinha + 1
   ct = ct + 1Loop
ulinha = ultimalinha
ct = count'COPIA LIMITES TENSAO
aux = 1'ENCONTRA DGLT
    Do Until Sheets(Novo_nome).Cells(aux, 1).Value = "DGLT" Or count > 20000
       aux = aux + 1Loop
   If aux > 20000 Then
    MsgBox "Não foi encontrado o código de execução DGLT"
   Exit Sub
   Else
    End If
    aux1 = auxDo Until Sheets(Novo_nome).Cells(aux, 1).Value = "99999"
       aux = aux + 1Loop
    Do Until Sheets(Novo_nome).Cells(ct + 2, 1).Value = "99999"
    If Sheets(Novo_nome).Cells(ct + 2, 7).Value = "" Then
```

```
'VMAX
    Cells(ulinha + 1, 13).Value = 1.2'VMIN
    Cells(ulinha + 1, 14).Value = 0.8Else
     'VMAX
    Cells(ulinha + 1, 13).Value = Application.WorksheetFunction.VLookup(Sheets(Novo_nome)._
    Cells(ct + 2, 7).Value, Sheets(Novo_nome).Range("A" & aux1, "C" & aux), 3, 0)
     'VMIN
    Cells(ulinha + 1, 14).Value = Application.WorksheetFunction.VLookup(Sheets(Novo_nome)._
   Cells(ct + 2, 7).Value, Sheets(Novo_nome).Range("A" & aux1, "C" & aux), 2, 0)
   End If
   ulinha = ulinha + 1
   ct = ct + 1Loop
ultimalinhax = Range("B60500").End(xlUp).Row
Cells(ultimalinhax + 1, 1).Value = "];"
    'ENCONTRA O CÓDIGO DE EXEC DSHL
    Do Until Sheets(Novo_nome).Cells(count, 1).Value = "DSHL" Or count > 20000
       count = count + 1Loop
ulinha = ultimalinha
ct = count'SOMA SHUNT
    Do Until Sheets(Novo_nome).Cells(ct + 2, 1).Value = "99999"
    ulinha = ultimalinha
       Do Until Cells(ulinha + 1, 1).Value = "];"
    If Sheets(Novo_nome).Cells(ct + 2, 1).Value = Cells(ulinha + 1, 2).Value Then
  Cells(ulinha + 1, 7).Value = Cells(ulinha + 1, 7).Value + Sheets(Novo_nome).Cells(ct + 2, 5).Value
   Else
    End If
   If Sheets(Novo_nome).Cells(ct + 2, 3).Value = Cells(ulinha + 1, 2).Value Then
  Cells(ulinha + 1, 7).Value = Cells(ulinha + 1, 7).Value + Sheets(Novo_nome).Cells(ct + 2, 6).Value
   Else
    End If
    ulinha = ulinha + 1
       Loop
    ct = ct + 1Loop
End Sub
```
## A.2.5 Branch data

```
Sub branch_data()
ultimalinha = Range("A60500"). End(x1Up). Row
        'ESCREVE OS TEXTOS
     Cells(ultimalinha + 2, 1).Value = \frac{1}{2}% branch data"
     Cells(ultimalinha + 3, 1).Value = \sqrt[n]{n}Cells(ultimalinha + 3, 2).Value = "fbus"
     Cells(ultimalinha + 3, 3).Value = "tbus"
     Cells(ultimalinha + 3, 4).Value = "r"Cells(ultimalinha + 3, 5).Value = "x"Cells(ultimalinha + 3, 6).Value = "b"
     Cells(ultimalinha + 3, 7).Value = "rateA"
     Cells(ultimalinha + 3, 8).Value = "rateB"
     Cells(ultimalinha + 3, 9).Value = "rateC"
     Cells(ultimalinha + 3, 10).Value = "ratio"
     Cells(ultimalinha + 3, 11).Value = "angle"
     Cells(ultimalinha + 3, 12).Value = "status"
     Cells(ultimalinha + 3, 13).Value = "angmin"
     Cells(ultimalinha + 3, 14).Value = "angmax"
     Cells(ultimalinha + 4, 1).Value = "mpc.branch=["
  count = 1'ENCONTRA O CÓDIGO DE EXEC DLIN
    Do Until Sheets(Novo_nome).Cells(count, 1).Value = "DLIN" Or count > 20000
       count = count + 1Loop
    If count > 20000 Then
    MsgBox "Não foi encontrado o código de execução DLIN"
    Exit Sub
    Else
    End If
ultimalinha = Range("A6500").End(xlUp).Row
ulinha = ultimalinha
ct = count'COPIA DE/PARA BARRAS
    Do Until Sheets(Novo_nome).Cells(ct + 2, 1).Value = "99999"
     'FBUS
    Cells(ulinha + 1, 2).Value = Sheets(Novo_nome).Cells(ct + 2, 1).Value
     'TBUS
    Cells(ulinha + 1, 3).Value = Sheets(Novo_nome).Cells(ct + 2, 5).Value
     'R
    Cells(ulinha + 1, 4).Value = Sheets(Novo_nome).Cells(ct + 2, 9).Value / 100
     'X
    Cells(ulinha + 1, 5).Value = Sheets(Novo_nome).Cells(ct + 2, 10).Value / 100
     'B
    Cells(ulinha + 1, 6).Value = Sheets(Novo_nome).Cells(ct + 2, 11).Value / 100
     'RATIO
     If Sheets(Novo_nome).Cells(ct + 2, 12).Value = "" Then
     Cells(ulinha + 1, 10).Value = 0
```

```
Else
    Cells(ulinha + 1, 10).Value = Sheets(Novo_nome).Cells(ct + 2, 12).Value
    End If
     'ANGLE
    If Sheets(Novo_nome).Cells(ct + 2, 15).Value = "" Then
    Cells(ulinha + 1, 11).Value = 0Else
    Cells(ulinha + 1, 11).Value = Sheets(Novo_nome).Cells(ct + 2, 15).Value
    End If
     'STATUS
   Cells(ulinha + 1, 12). Value = 1'ANGMIN
   Cells(ulinha + 1, 13).Value = -360'ANGMAX
   Cells(ulinha + 1, 14).Value = "360;"
     'RATEA
   Cells(ulinha + 1, 7). Value = 10250'RATEB
   Cells(ulinha + 1, 8).Value = 10250
     'RATEC
   Cells(ulinha + 1, 9).Value = 10250ulinha = ulinha + 1
   ct = ct + 1Loop
ultimalinha = Range("B60500").End(xlUp).Row
Cells(ultimalinha + 1, 1).Value = "];
End Sub
```
## A.2.6 Gen data

```
Sub generator_data()
ultimalinha = Range("A80500").End(xlUp).Row
        'ESCREVE OS TEXTOS
     Cells(ultimalinha + 2, 1).Value = \frac{1}{2} generator data"
     Cells(ultimalinha + 3, 1).Value = \sqrt[n]{n}Cells(ultimalinha + 3, 2).Value = "bus"
     Cells(ultimalinha + 3, 3).Value = "Pg"Cells(ultimalinha + 3, 4).Value = \sqrt[n]{g}Cells(ultimalinha + 3, 5).Value = \sqrt{2}Cells(ultimalinha + 3, 6).Value = "Qmin"
     Cells(ultimalinha + 3, 7).Value = "Vg"
     Cells(ultimalinha + 3, 8).Value = "mBase"
     Cells(ultimalinha + 3, 9).Value = "status"
     Cells(ultimalinha + 3, 10).Value = "Pmax"
     Cells(ultimalinha + 3, 11).Value = "Pmin"
     Cells(ultimalinha + 3, 12).Value = "Pc1"
```

```
Cells(ultimalinha + 3, 13).Value = "Pc2"
    Cells(ultimalinha + 3, 14).Value = "Ocimin"
    Cells(ultimalinha + 3, 15).Value = "Qc1max"
    Cells(ultimalinha + 3, 16).Value = "Qc2min"
    Cells(ultimalinha + 3, 17).Value = "Qc2max"
    Cells(ultimalinha + 3, 18).Value = "ramp_agc"
    Cells(ultimalinha + 3, 19).Value = "ramp_10"Cells(ultimalinha + 3, 20).Value = "ramp_30"
     Cells(ultimalinha + 3, 21).Value = "ramp_q"
    Cells(ultimalinha + 3, 22).Value = "apf"
    Cells(ultimalinha + 4, 1).Value = "mpc.gen=["
 count = 1'ENCONTRA O CÓDIGO DE EXEC DGER
   Do Until Sheets(Novo_nome).Cells(count, 1).Value = "DGER" Or count > 20000
       count = count + 1Loop
If count < 19999 Then
                ultimalinha = Range("A60500").End(xlUp).Row
                ulinha = ultimalinha
                ct = count'COPIA N´UMERO DA BARRA
                   Do Until Sheets(Novo nome).Cells(ct + 2, 1).Value = "99999"
                   Cells(ulinha + 1, 2).Value = Sheets(Novo_nome).Cells(ct + 2, 1).Value
                   ulinha = ulinha + 1
                   ct = ct + 1Loop
               ulinha = ultimalinha
                ct = count'COPIA GERAÇÃO E POTENCIAS REATIVAS MÁXIMAS E MÍNIMAS
                aux = 1'ENCONTRA Dbar
                   Do Until Sheets(Novo_nome).Cells(aux, 1).Value = "DBAR"
                       aux = aux + 1Loop
                   aux1 = auxDo Until Sheets(Novo_nome).Cells(aux, 1).Value = "99999"
                       aux = aux + 1Loop
                   Do Until Sheets(Novo nome).Cells(ct + 2, 1).Value = "99999"
                     'PG
                   Cells(ulinha + 1, 3).Value = Application.WorksheetFunction.VLookup_
(Sheets(Novo_nome).Cells(ct + 2, 1).Value, Sheets(Novo_nome).Range("A" & aux1, "M" & aux), 10, 0)
                     'QG
                    Cells(ulinha + 1, 4).Value = Application.WorksheetFunction.VLookup_
(Sheets(Novo_nome).Cells(ct + 2, 1).Value, Sheets(Novo_nome).Range("A" & aux1, "M" & aux), 11, 0)
                     'QMAX
                   Cells(ulinha + 1, 5).Value = Application.WorksheetFunction.VLookup_
(Sheets(Novo_nome).Cells(ct + 2, 1).Value, Sheets(Novo_nome).Range("A" & aux1, "M" & aux), 13, 0)
```

```
'QMIN
                    Cells(ulinha + 1, 6).Value = Application.WorksheetFunction.VLookup(_
Sheets(Novo_nome).Cells(ct + 2, 1).Value, Sheets(Novo_nome).Range("A" & aux1, "M" & aux), 12, 0)
                   If Cells(ulinha + 1, 5).Value = "" Then
                       Cells(ulinha + 1, 5). Value = 0
                        Else
                   End If
                   If Cells(ulinha + 1, 6).Value = "" Then
                       Cells(ulinha + 1, 6).Value = 0Else
                   End If
                    'Cells(ulinha + 1, 7).Value = Application.WorksheetFunction.VLookup_
(Sheets(Novo_nome).Cells(ct + 2, 1).Value, Sheets(Novo_nome).Range("A" & aux1, "M" & aux), 8, 0)_
/ 1000
                    'MBASE
                   Cells(ulinha + 1, 8). Value = 100
                    'STATUS
                   Cells(ulinha + 1, 9). Value = 1'PC1
                   Cells(ulinha + 1, 12).Value = 0'PC2
                   Cells(ulinha + 1, 13).Value = 0'QC1MIN
                   Cells(ulinha + 1, 14).Value = 0'QC1MAX
                   Cells(ulinha + 1, 15). Value = 0
                    'QC2MIN
                   Cells(ulinha + 1, 16). Value = 0'QC2MAX
                   Cells(ulinha + 1, 17).Value = 0'RAMP_AGC
                   Cells(ulinha + 1, 18).Value = 0'RAMP_10
                   Cells(ulinha + 1, 19).Value = 0
                    'RAMP_30
                   Cells(ulinha + 1, 20).Value = 0'RAMP_Q
                   Cells(ulinha + 1, 21).Value = 0'APF
                   Cells(ulinha + 1, 22).Value = "0;"ulinha = ulinha + 1
                   ct = ct + 1
```

```
Loop
                ulinha = ultimalinha
                ct = count'COPIA PMAX E PMIN
                   Do Until Sheets(Novo_nome).Cells(ct + 2, 1).Value = "99999"
                     'PMAX
                   Cells(ulinha + 1, 10).Value = Sheets(Novo_nome).Cells(ct + 2, 4).Value
                     'PMIN
                   Cells(ulinha + 1, 11).Value = Sheets(Novo_nome).Cells(ct + 2, 3).Value
                   ulinha = ulinha + 1
                   ct = ct + 1Loop
Else
'CÓDIGO PARA QUANDO NAO HÁ INFORMAÇÃO DGER
count = 1'ENCONTRA O CÓDIGO DE EXEC DBAR
   Do Until Sheets(Novo_nome).Cells(count, 1).Value = "DBAR" Or count > 20000
       count = count + 1Loop
ultimalinha = Range("A60500").End(xlUp).Row
ulinha = ultimalinha
ct = countDo Until Sheets(Novo_nome).Cells(ct + 2, 1).Value = "99999"
            If Sheets(Novo_nome).Cells(ct + 2, 4).Value = 1 Or Sheets(Novo_nome).Cells(ct + 2, 4).
           Value = 2 Then
            'COPIA NÚMERO DA BARRA
           Cells(ulinha + 1, 2).Value = Sheets(Novo_nome).Cells(ct + 2, 1).Value
            'COPIA GERAÇÃO E POTENCIAS REATIVAS MÁXIMAS E MÍNIMAS
            'PG
            Cells(ulinha + 1, 3).Value = Sheets(Novo_nome).Cells(ct + 2, 10).Value
            'QG
            Cells(ulinha + 1, 4).Value = Sheets(Novo_nome).Cells(ct + 2, 11).Value
            'QMAX
            Cells(ulinha + 1, 5).Value = Sheets(Novo_nome).Cells(ct + 2, 13).Value
            'QMIN
            Cells(ulinha + 1, 6). Value = Sheets(Novo_nome). Cells(ct + 2, 12). Value
            'VG
            Cells(ulinha + 1, 7).Value = Sheets(Novo_nome).Cells(ct + 2, 8).Value / 1000
            'MBASE
            Cells(ulinha + 1, 8).Value = 100'STATUS
            Cells(ulinha + 1, 9). Value = 1'PMAX
            Cells(ulinha + 1, 10).Value = 99999
            'PMIN
            Cells(ulinha + 1, 11).Value = 0'PC1
            Cells(ulinha + 1, 12).Value = 0'PC2
            Cells(ulinha + 1, 13).Value = 0'QC1MIN
```

```
66
```

```
Cells(ulinha + 1, 14). Value = 0'QC1MAX
           Cells(ulinha + 1, 15). Value = 0
            'QC2MIN
           Cells(ulinha + 1, 16). Value = 0
           'QC2MAX
           Cells(ulinha + 1, 17).Value = 0'RAMP_AGC
            Cells(ulinha + 1, 18).Value = 0'RAMP_10
           Cells(ulinha + 1, 19). Value = 0'RAMP_30
           Cells(ulinha + 1, 20).Value = 0'RAMP_Q
           Cells(ulinha + 1, 21).Value = 0'APF
           Cells(ulinha + 1, 22).Value = "0;"ulinha = ulinha + 1
           ct = ct + 1Else
           ct = ct + 1End If
       Loop
End If
ultimalinha = Range("B60500").End(xlUp).Row
Cells(ultimalinha + 1, 1).Value = "];
End Sub
```
## A.2.7 Salvar

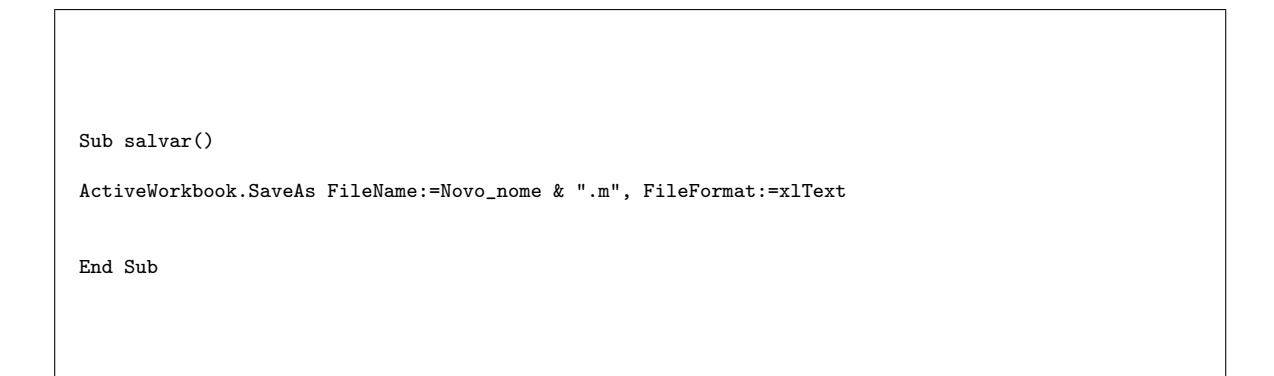